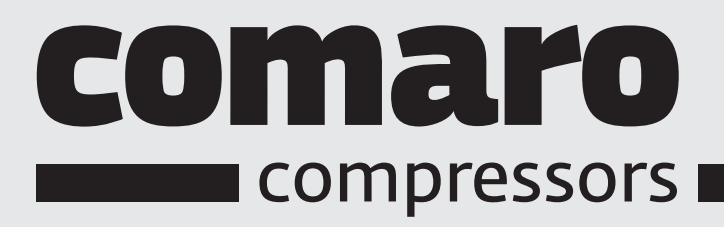

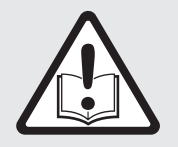

Руководство по эксплуатации для оператора

## Винтовой компрессор

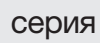

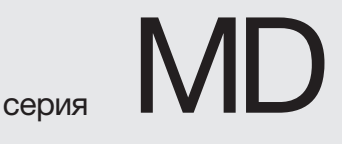

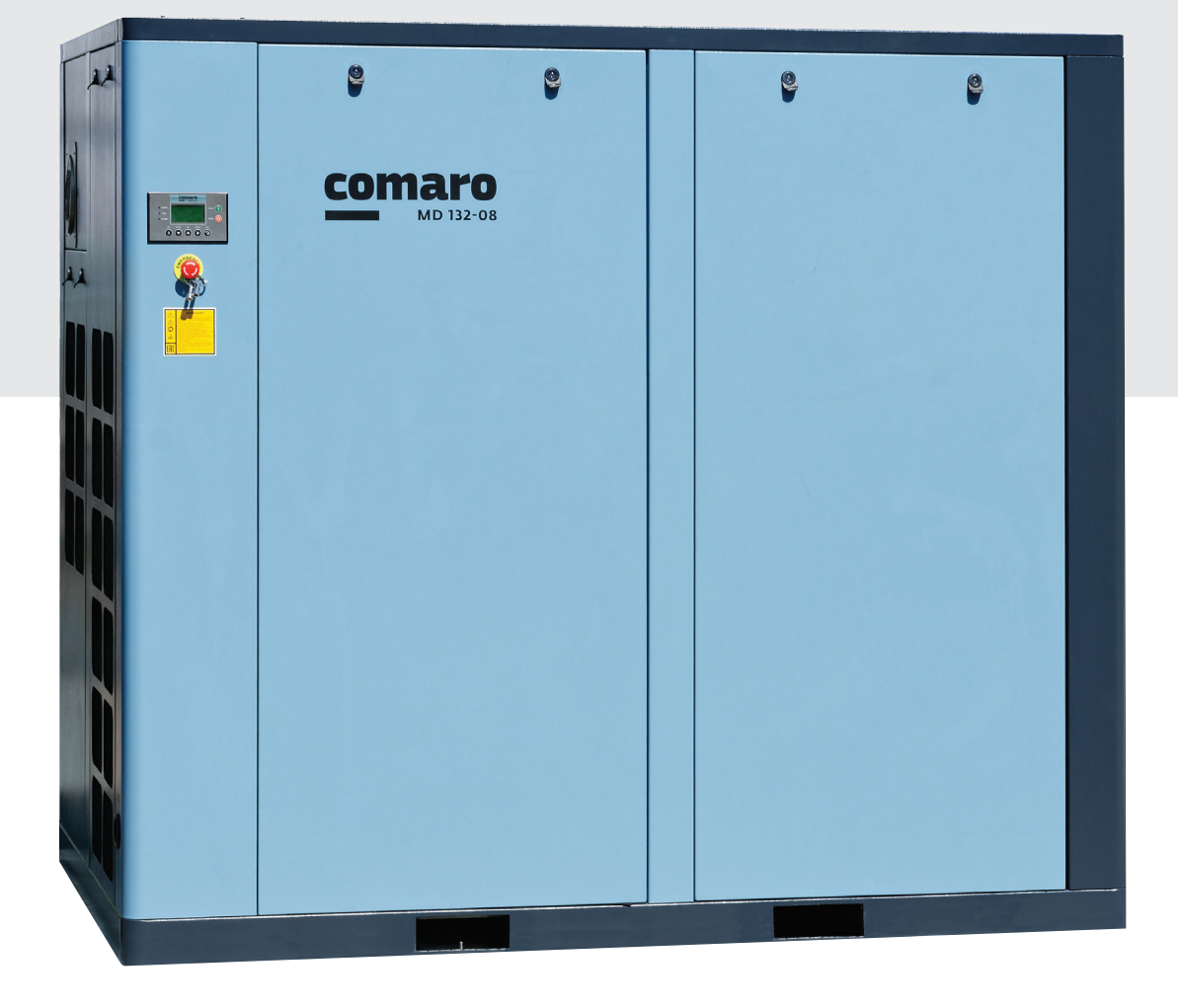

Перед запуском компрессора следует внимательно ознакомиться с данной инструкцией. Сохранить для дальнейшего использования.

Предупреждения и меры предосторожности

## Предупреждения и меры предосторожности

Компрессор предназначен исключительно

- для получения сжатого воздуха и
- для эксплуатации во взрывобезопасной среде.

Производитель/поставщик принципиально не несут ответственности за ущерб, который может возникнуть в случае использования компрессора не по назначению!

Мы сохраняем за собой право, вносить в любое время, без предупреждения вносить изменения и улучшения в программное обеспечение, конструкцию оборудования и документацию.

Пожалуйста, внимательно прочтите настоящие инструкции перед началом установки воздушного компрессора. Это позволит избежать травм персонала и повреждение устройства.

## $1.1$

Меры предосторожности для электрических устройств

- 1. После включения возлушного компрессора на него полается опасное напряжение. Поэтому, только квалифицированный техник или инженер электрик, который получил национальный сертификат, допускаются к установке устройства. Операторы должны эксплуатировать устройство в соответствии с инструкциями настоящего руководства, действующими национальными нормативами и мерами безопасности.
	- 2. Пользователь и монтажник должны предусмотреть цепь заземления и защиты устройства, которые должны удовлетворять национальным электрическим стандартам.
	- 3. Необходимо установить отдельный размыкатель цепи (МССВ) или НRС выключатель (автомат защиты с характеристикой отсечки D) для каждого отдельного оборудования.
	- 4. Перед началом проведения работ по техническому обслуживанию, пожалуйста, убедитесь, что электропитание выключено, что позволит избежать опасных ситуаций. Пожалуйста, повесьте на выключатель предупредительный плакат «Проводится техническое обслуживание, включать устройство запрещено».

### $1<sub>2</sub>$

Предупреждения для передающих элементов

1. Пожалуйста, не открывайте звуконепроницаемый корпус до того, как воздушный компрессор полностью не остановится, чтобы избежать любых рисков.

2. Перед проведением работ по разборке и установке, пожалуйста, подождите, пока двигатель и вентилятор полностью не остановятся, и убедитесь, что электропитание отключено.

**Contract Contract** 3. Рекомендуется не надевать свободную одежду, чтобы избежать травм во время проведения техобслуживания.

## $1.3$

Предупреждения касательно высокой температуры и давления 1. К компонентам трубопроводов или элементов, которые могут иметь высокую температуру (эти места отмечены соответствующими значками), запрещено прикасаться, чтобы избежать получения ожогов. Необходимо подождать, пока они полностью не остынут.

2. Любой компонент устройства может содержать воздушный поток высокого давления, поэтому необходимо полностью стравливать воздух до начала проведения разборки и установки. Избегайте направления воздушного потока под давлением в сторону персонала. Несоблюдение данной рекомендации приведет в серьезной травме.

3. Сжатый воздух, подаваемый данным устройством, предназначен только для промышленного использования. Он не предназначен для дыхания без надлежащего изменения конструкции устройства.

### 14

Во избежании выхода из строя компрессора, в период эксплуатации еженедельно сливайте конденсат из воздушного ресивера перед запуском компрессора.

Меры предосторожности для дренажа устройства

# $\boxed{\mathbf{2}}$

## Технические характеристики

Т

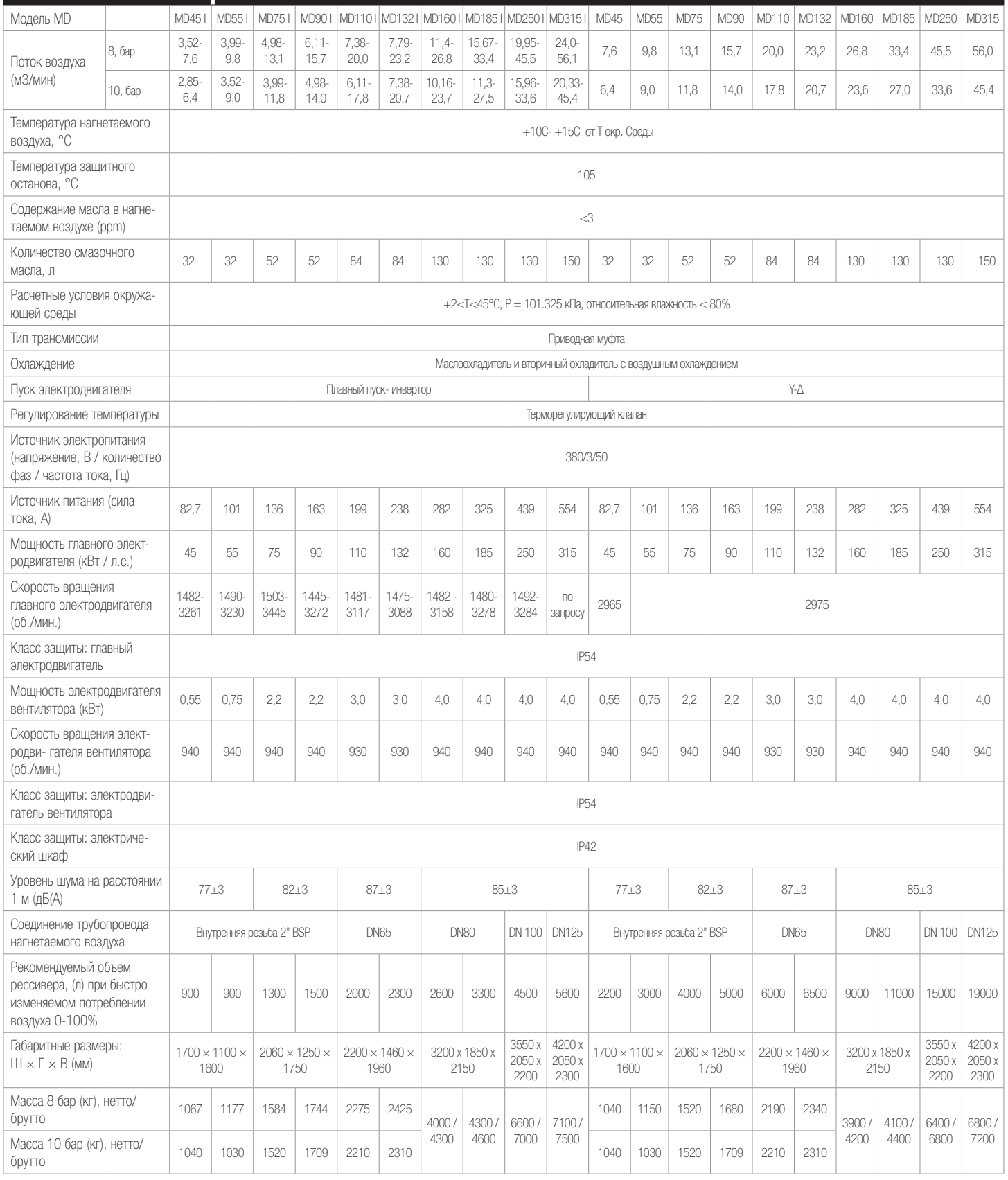

## 3 Общие указания (рис. 3.1 и 3.2)

3.1

Обзор

― Компрессоры серии MD представляют собой стационарные, одноступенчатые, ротационные винтовые компрессоры с впрыском масла и приводом от электродвигателя. Компрессор оснащен микрокомпьютерным блоком управления с ЖК-дисплеем, который позволяет эффективно снижать потребление электроэнергии, и предоставляет оператору удобный интерфейс для управления работой компрессора, мониторинга и защиты. Вид снаружи винтового компрессора серии MD показан на рис. 3-1.

### 3.2

Функциональная схема

― Основными элементами компрессора являются винтовой блок, электродвигатель, воздушно-масляный сепаратор, система маслопроводов, система охлаждения, система воздушных трубопроводов, электрическая система управления и различные вспомогательные части. Для машин частотным приводом - инвертор.

― Функциональная схема компрессора показана на рис. 3-2.

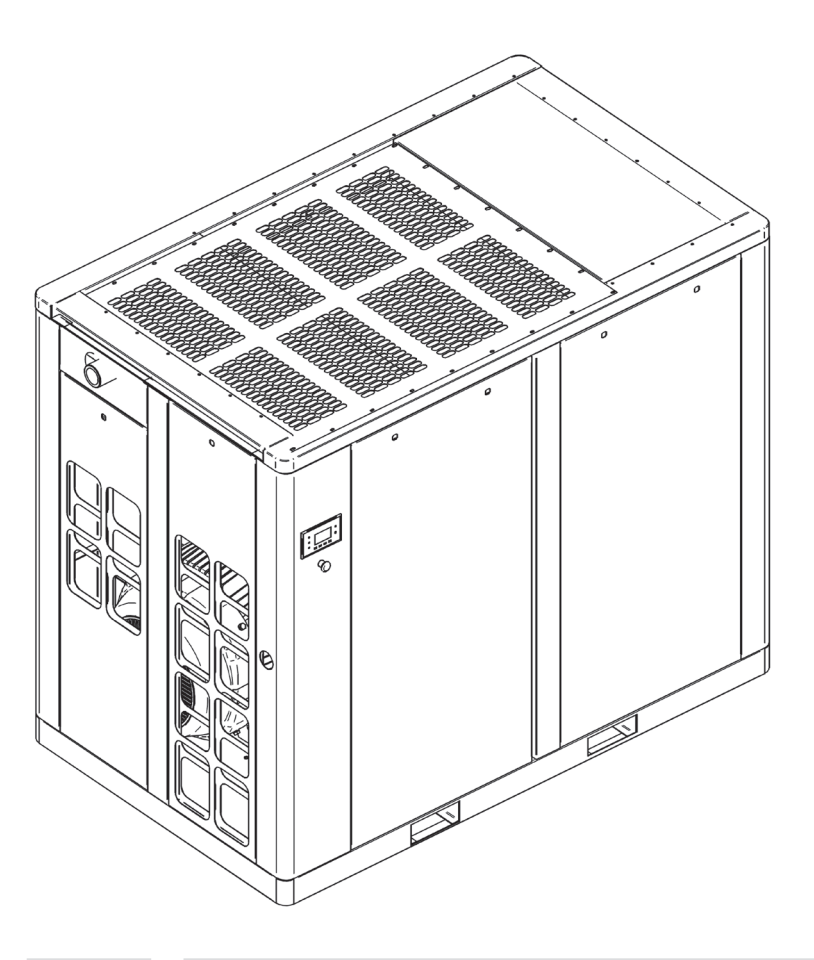

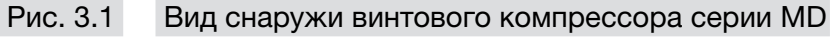

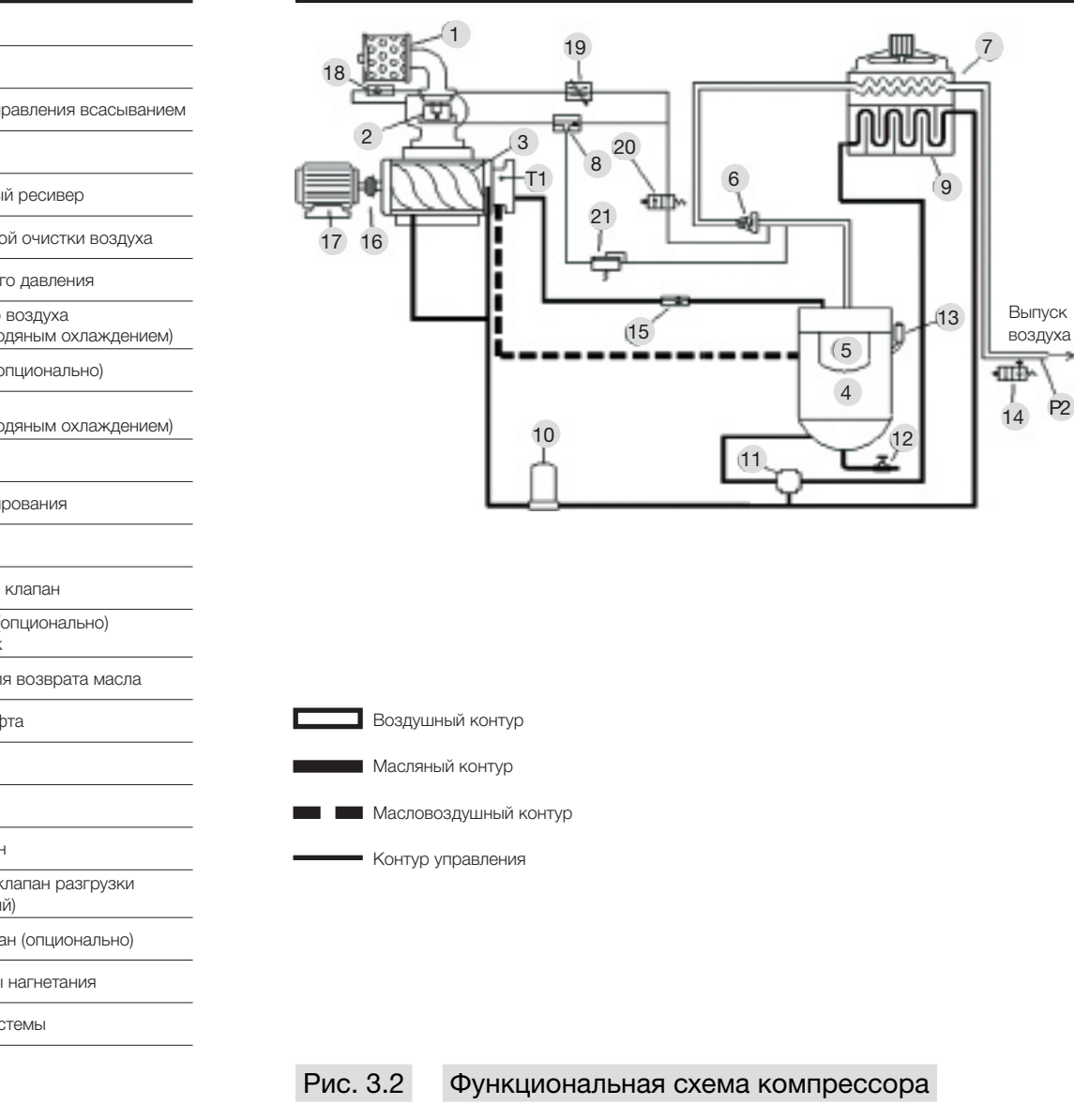

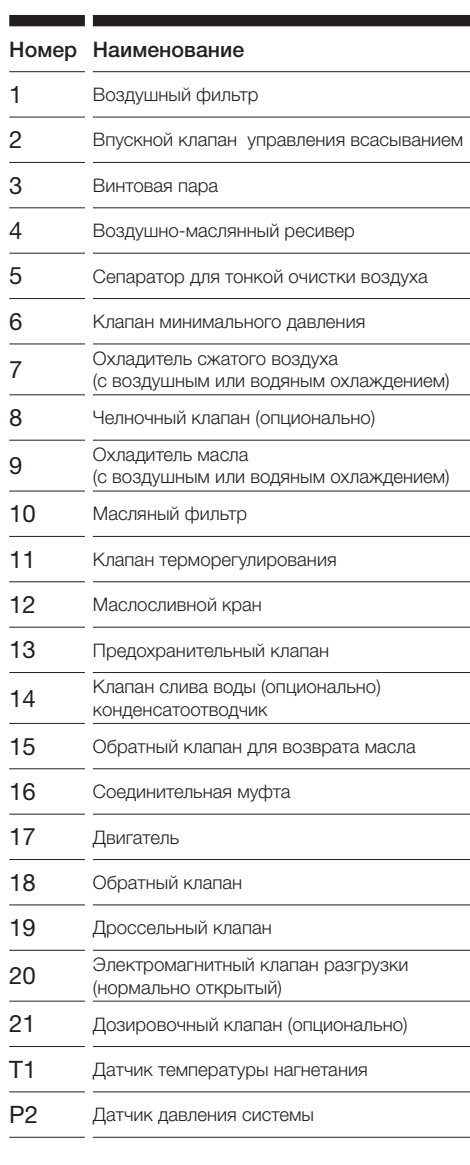

Е

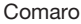

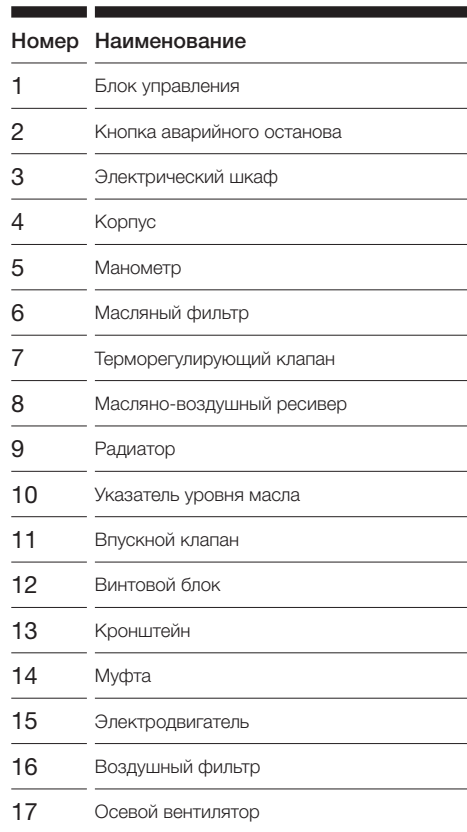

― На рис.3-3 показаны внутренние элементы винтового компрессора серии MD.

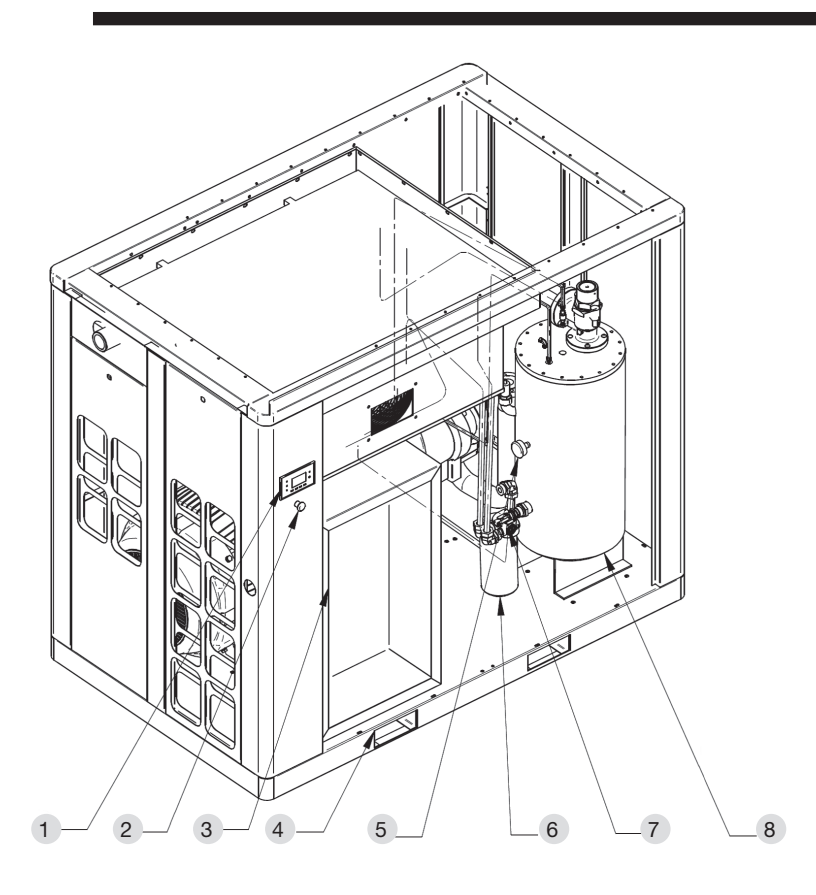

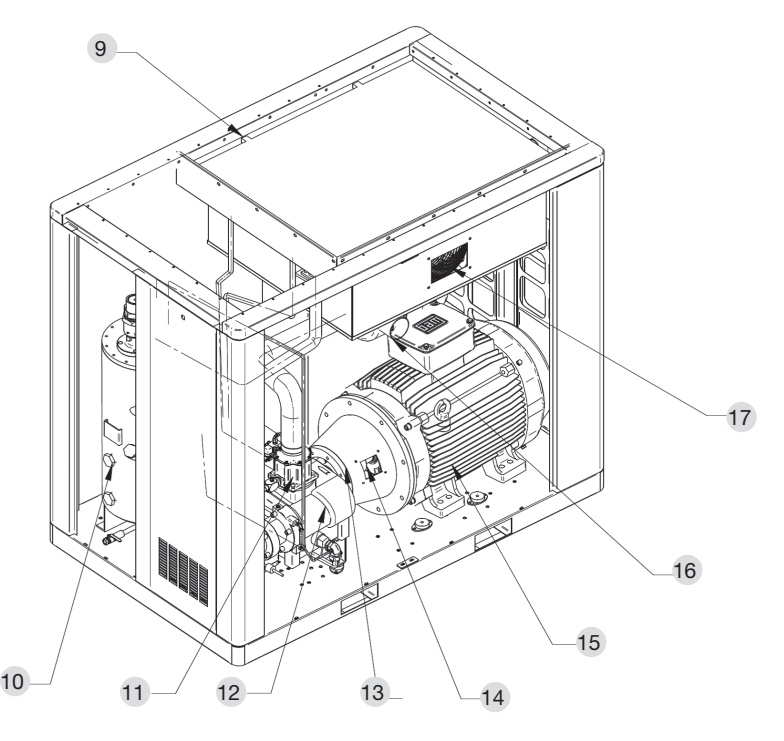

 Рис. 3.3 Схема винтового компрессора серии MD с низким уровнем шума

### 3.2.1

#### Воздушная система

― Атмосферный воздух всасывается через воздушный фильтр и проходит через впускной клапан в винтовой блок для сжатия. В винтовой блок непрерывно впрыскивается масло для обеспечения смазки и охлаждения. Сжатая воздушно-масляная смесь поступает в воздушно-масляный ресивер для предварительного разделения, а затем в воздушно-масляный сепаратор.

― После разделения воздуха и масла, сжатый воздух проходит через клапан минимального давления и вторичный охладитель, и затем поступает в воздушный ресивер (устанавливается пользователем). Далее сжатый воздух подается из воздушного ресивера в трубопроводную сеть пользователя.

― Воздушный фильтр предназначен для удаления твердых частиц (например, пыли), для того чтобы в винтовой блок компрессора поступал только чистый воздух. Впускной клапан автоматически регулирует подачу воздуха в компрессор с учетом расхода воздуха, обеспечивая экономию электроэнергии. Впускной клапан остается закрытым во время пуска компрессора для уменьшения нагрузки на главный электродвигатель. При переходе на холостой ход, впускной клапан так же закрывается, для предотвращения обратного потока сжатого воздуха и масла из воздушно-масляного резервуара и выброса сжатого воздуха и масла наружу через впускное воздушное отверстие.

― Клапан минимального давления не позволяет давлению в воздушно-масляном резервуаре опускаться ниже значения 0.35 МПа во время работы компрессора, для надлежащей подачи смазочного масла. Когда компрессор остановлен или работает в режиме ручной разгрузки, клапан минимального давления препятствует обратному потоку сжатого воздуха из трубопроводной сети пользователя в компрессор.

― Рядом с впускным клапаном расположен автоматический выпускной клапан. Клапан открывается автоматически для выпуска воздуха и сброса давления, когда компрессор отключается или находится в режиме разгрузки. Воздух разгружается в воздушный фильтр, таким образом, частично продувая и очищая воздушный фильтр изнутри наружу.

― Сжатая воздушно-масляная смесь впрыскивается в воздушно-масляный резервуар и сталкивается с его внутренней стенкой. Во время этого процесса большая часть смазочного масла отделяется от воздушно-масляной смеси и скапливается в нижней части воздушно-масляного ресивера. Оставшеесямасло отделяется в воздушно-масляном сепараторе и направляется обратно в винтовой блок через обратный маслопровод.

― Во время работы компрессора, когда температура смазочного масла составляет ниже 71°C, терморегулирующий клапан автоматически открывает обводную линию, и циркулирующее масло из воздушно-масляного ресивера впрыскивается под давлением воздуха в винтовой блок и индивидуальные точки смазки, проходя через систему маслопроводов и масляный фильтр. При достижении температуры 71°С терморегулирующий клапан постепенно перекрывает обводную линию и одновременно открывает трубопровод, ведущий к маслоохладителю, в котором происходит охлаждение смазочного масла. Если температура поднимается до 85°C, система полностью открывается, и весь поток смазочного масла из воздушно-масляного ресивера направляется в винтовой блок через контур маслоохладителя.

― Терморегулирующий клапан, предназначенный для поддержания постоянной температуры и вязкости смазочного масла, позволяет системе как можно быстрее достигать оптимальной рабочей температуры и поддерживает достаточную температуру для предотвращения конденсации водяных паров в системе. Фильтр смазочного масла предназначен для удаления металлических частиц и продуктов разложения масла, для того чтобы свести к минимуму износ подшипников т роторов винтового блока и роторов.

3.3 Система охлаждения ― Охлаждающий воздух всасывается с наружной стороны компрессора с помощью охлаждающего вентилятора и пропускается через ребра маслоохладителя и вторичного охладителя. Между охлаждающим воздухом и потоком горячего масла и сжатого воздуха происходит теплообмен, в результате чего достигается охлаждение. Максимальная температура окружающей среды не должна превышать 45°C, в противном случае температура сжатого воздуха и масла будут слишком высокими; это приведет к сокращению срока службы смазочного масла и может вызвать остановку компрессора из-за перегрева.

 $3.2<sup>2</sup>$ 

Система смазки

3.4

Система управления и защиты

― Для обеспечения автоматического управления компрессором предусмотрен микрокомпьютерный блок управления. Блок управления корректирует рабочее состояние компрессора в зависимости от фактического потребления сжатого воздуха оборудованием пользователя.

― Если потребление сжатого воздуха является низким или оборудование пользователя останавливается, главный впускной клапан закрывается. Компрессор в этом случае будет работать в режиме разгрузки со сниженным энергопотреблением. Когда потребление сжатого воздуха снова становится высоким, блок управления открывает главный впускной клапан и переключает компрессор в режим загрузки. Блок управления непрерывно контролирует работу компрессора. В случае возникновения нештатной ситуации, например, перегрузки электродвигателя, превышения температуры нагнетаемого воздуха и т.д., блок управления автоматически останавливает компрессор для его защиты от повреждения.

― В воздушно-масляном резервуаре установлен предохранительный клапан. Если давление внутри воздушно-масляного резервуара превышает расчетное значение, предохранительный клапан автоматически открывается для быстрого выпуска воздуха и сброса давления, обеспечивая тем самым безопасность компрессора. Предохранительный клапан не должен открываться во время нормальной работы компрессора.

3.5 Электрическая система

― Электрическая система включает себя главный электродвигатель, электродвигатель вентилятора, электрический шкаф управления, электромагнитный клапан, датчик температуры, датчик давления и блок управления. В компрессорах с частотным приводом - инвертор. ― Для защиты главного электродвигателя и электродвигателя вентилятора от повреж-

дения, вызванного перегревом в результате нештатной ситуации, блок управления контролирует рабочий ток главного электродвигателя и электродвигателя вентилятора. Если величина силы тока электродвигателя превышает допустимое значение, блок управления остановит компрессор и на дисплее блока управления появится предупреждающее сообщение о перегрузке электродвигателя.

― Электрическая схема показана на рис. 3-4.

― Внимание: пользователь должен обеспечить необходимую защиту от короткого замыкания, установить соответствующие защитные устройства на линии питания компрессора и обеспечить надлежащее заземление.

3.6

Блок управления компрессором и панель управления ― Компрессор оснащен современным микрокомпьютерным блоком управления со встроенным пользовательским интерфейсом. Блок управления обеспечивает автоматическую работу, контроль и защиту компрессора.

― Для нормальной и безопасной работы компрессора пользователь должен ознакомиться с функциями и значениями кнопок, сообщений и индикаторов блока управления. Для получения более полной информации обратитесь к разделу 7 руководства по эксплуатации и инструкцией по эксплуатации панелей управления Comcon 210 (Sens), Comcon 220 (Sens).

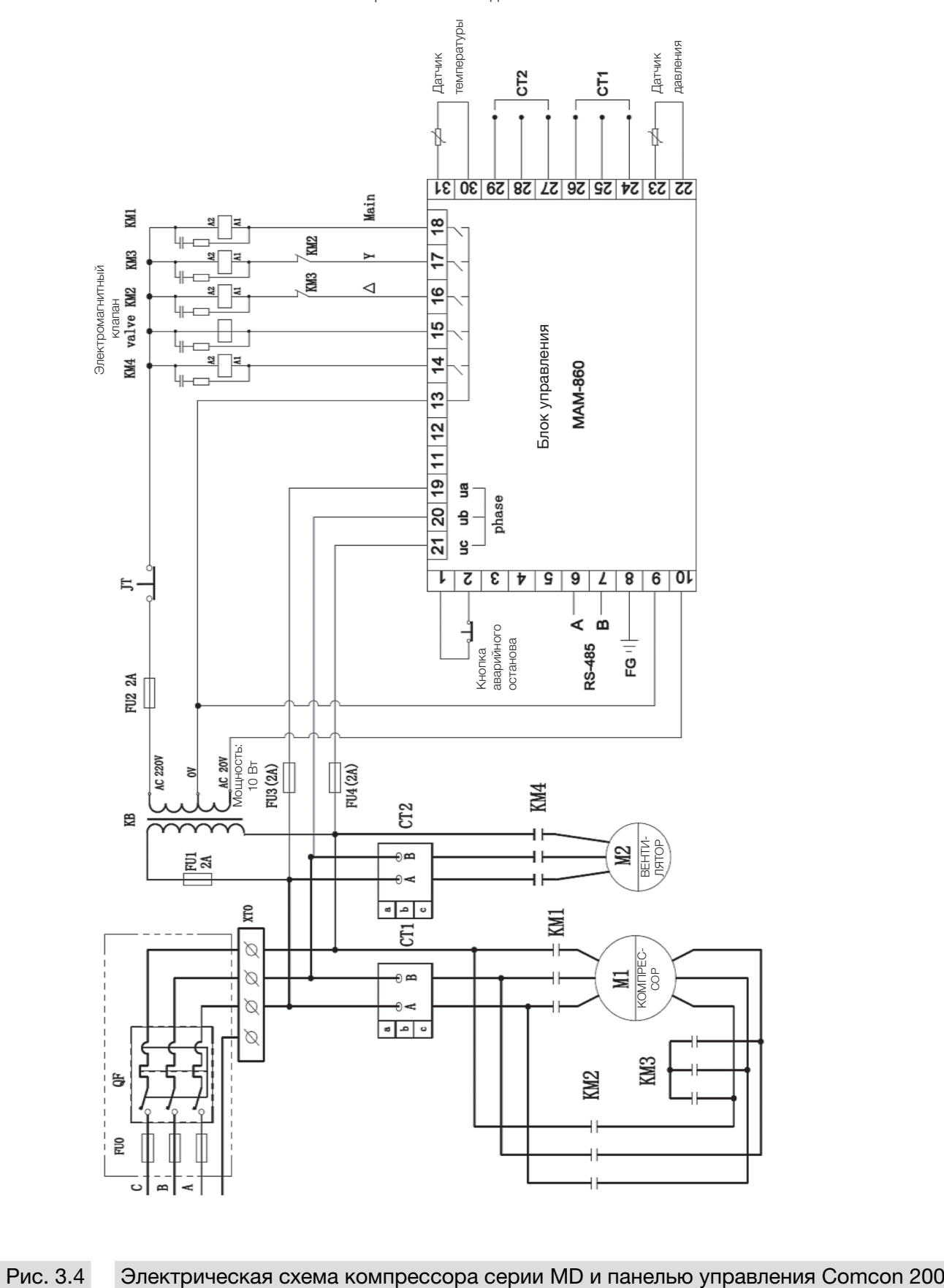

― Электрическая схема для 45-132 кВт.

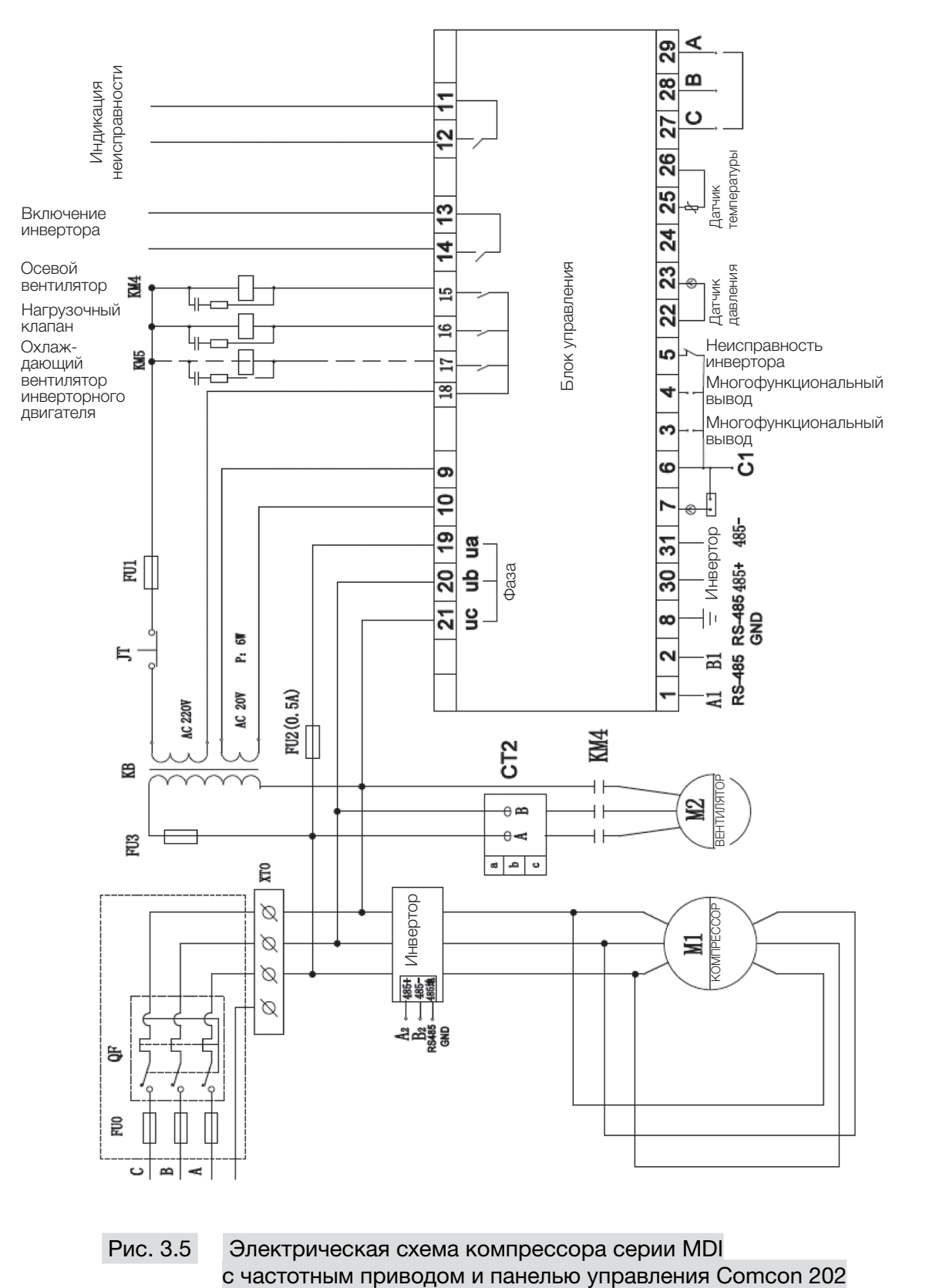

― Электрическая схема для 45-132 кВт.

10 ВИНТОВОЙ КОМПРЕССОР MD **Comaro Ryse AUTO ROOM** Comaro Ryse по эксплуатации от в общество по эксплуатации от в

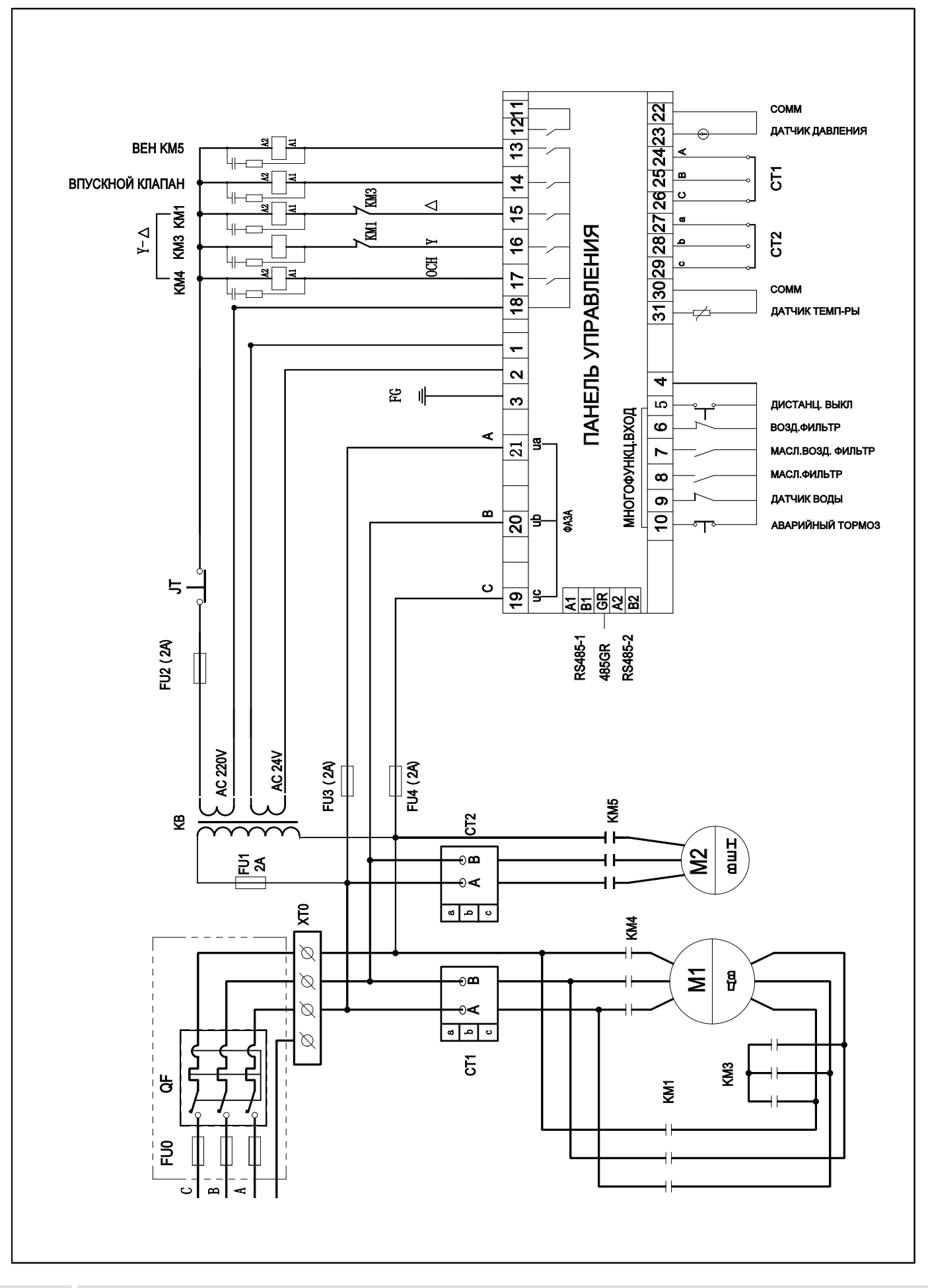

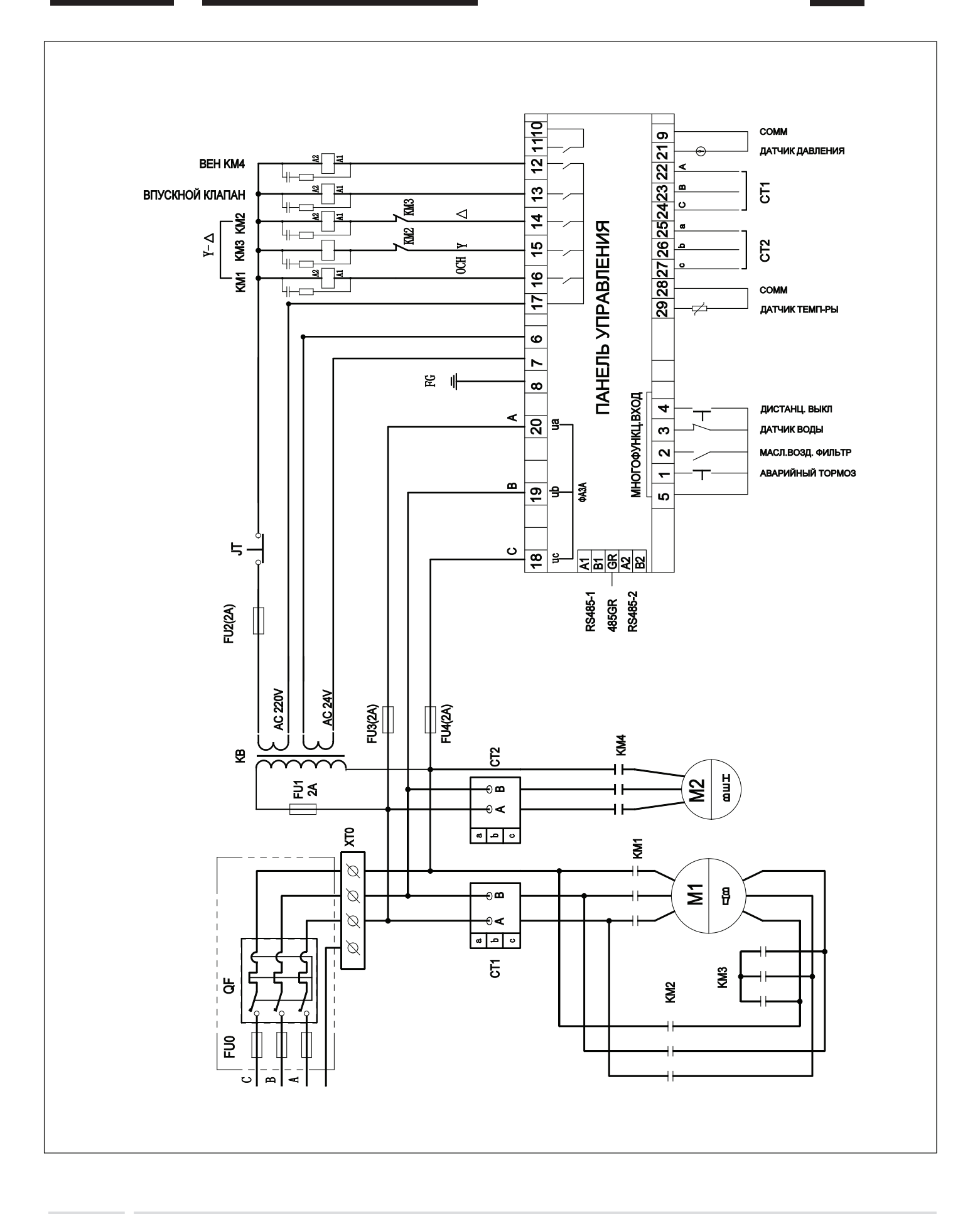

Рис. 3.7 Электрическая схема компрессора серии MD 11-90 кВт и панелью управления Comcon 210

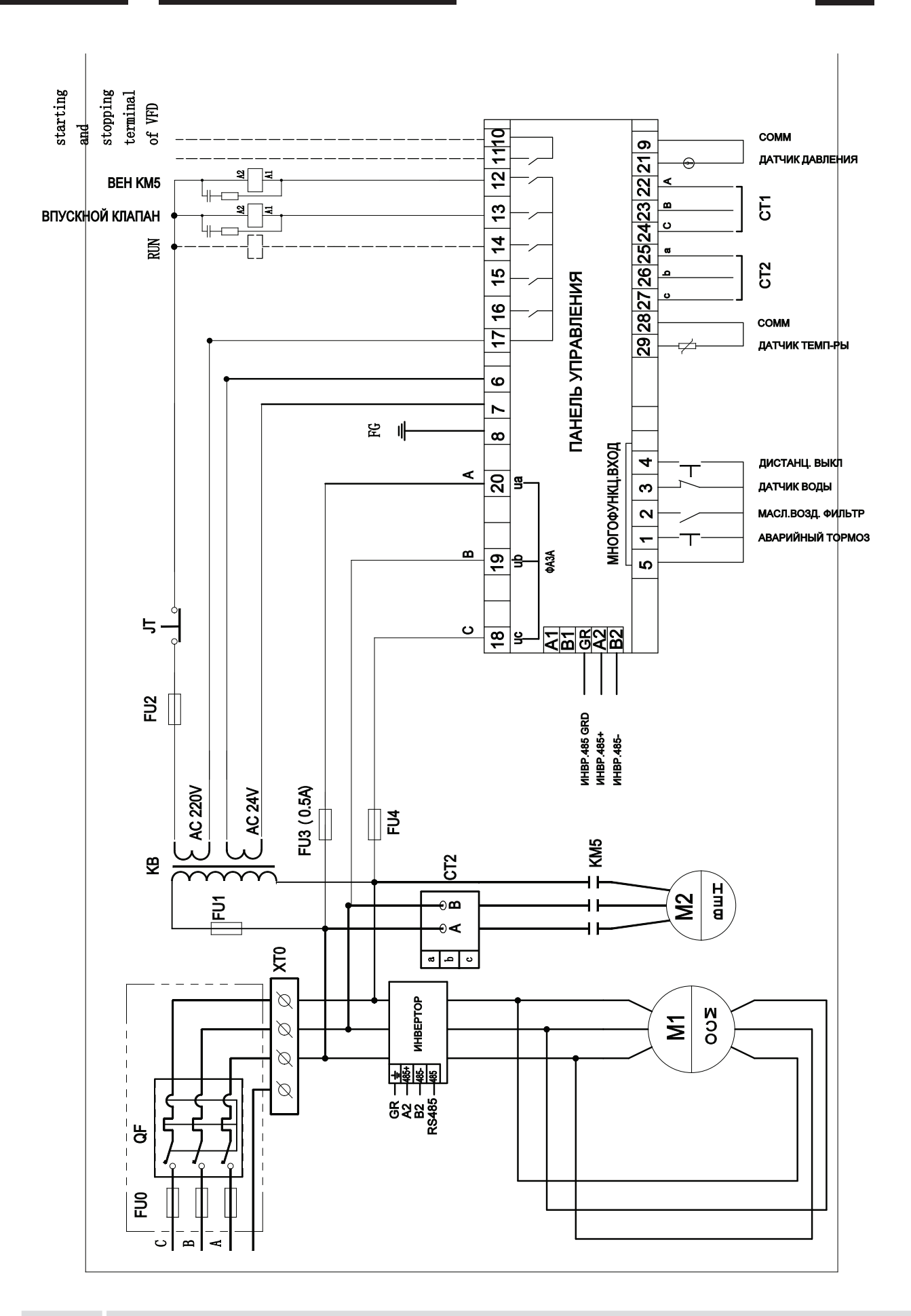

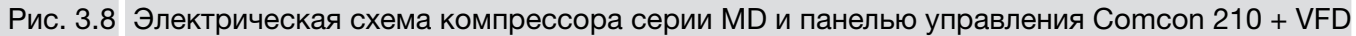

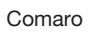

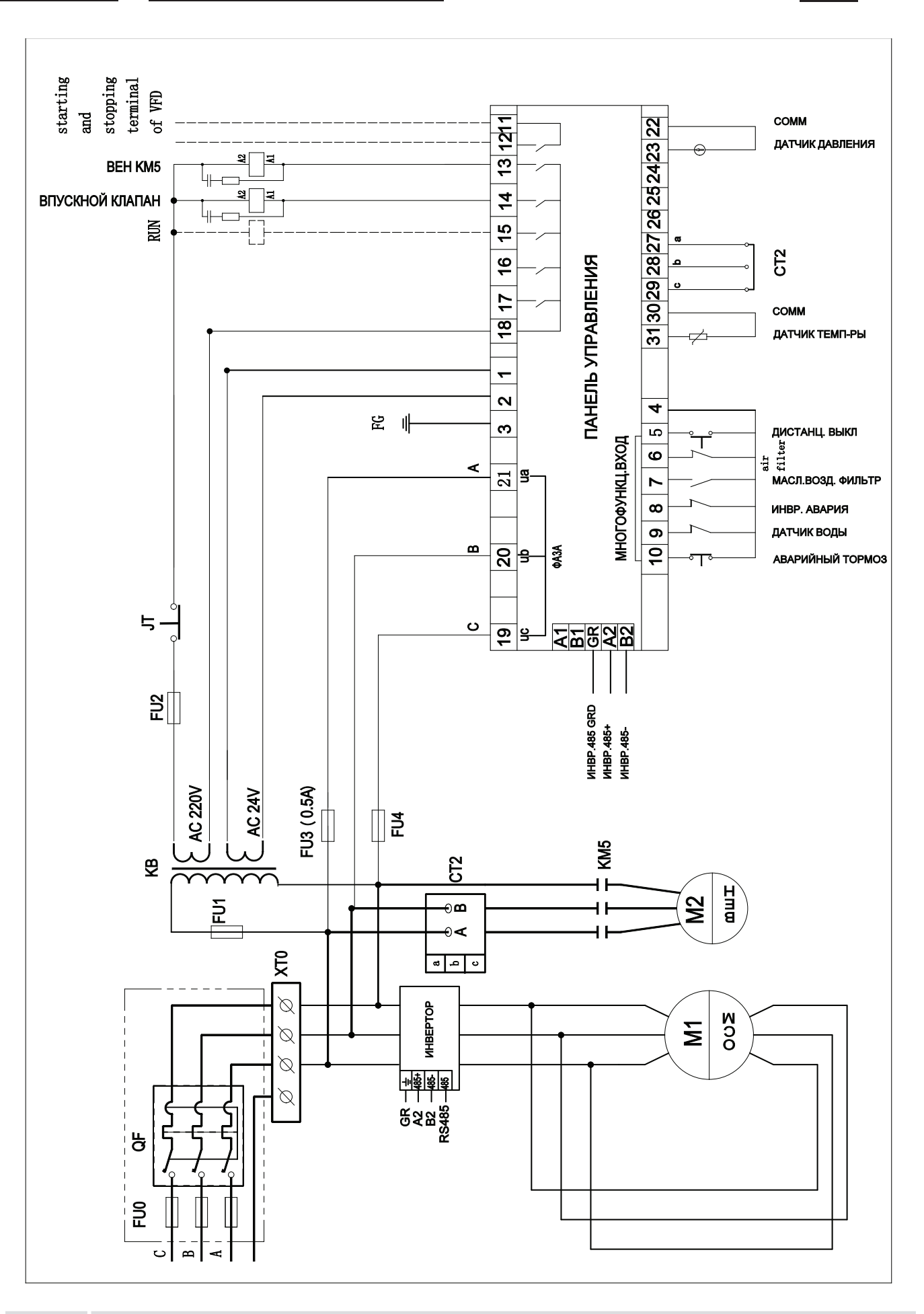

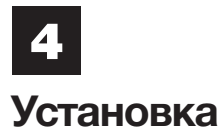

Пожалуйста, внимательно прочтите данную главу перед началом установки. Это обеспечит правильную установку и надежную работу воздушного компрессора.

### 4.1

#### Габаритные размеры

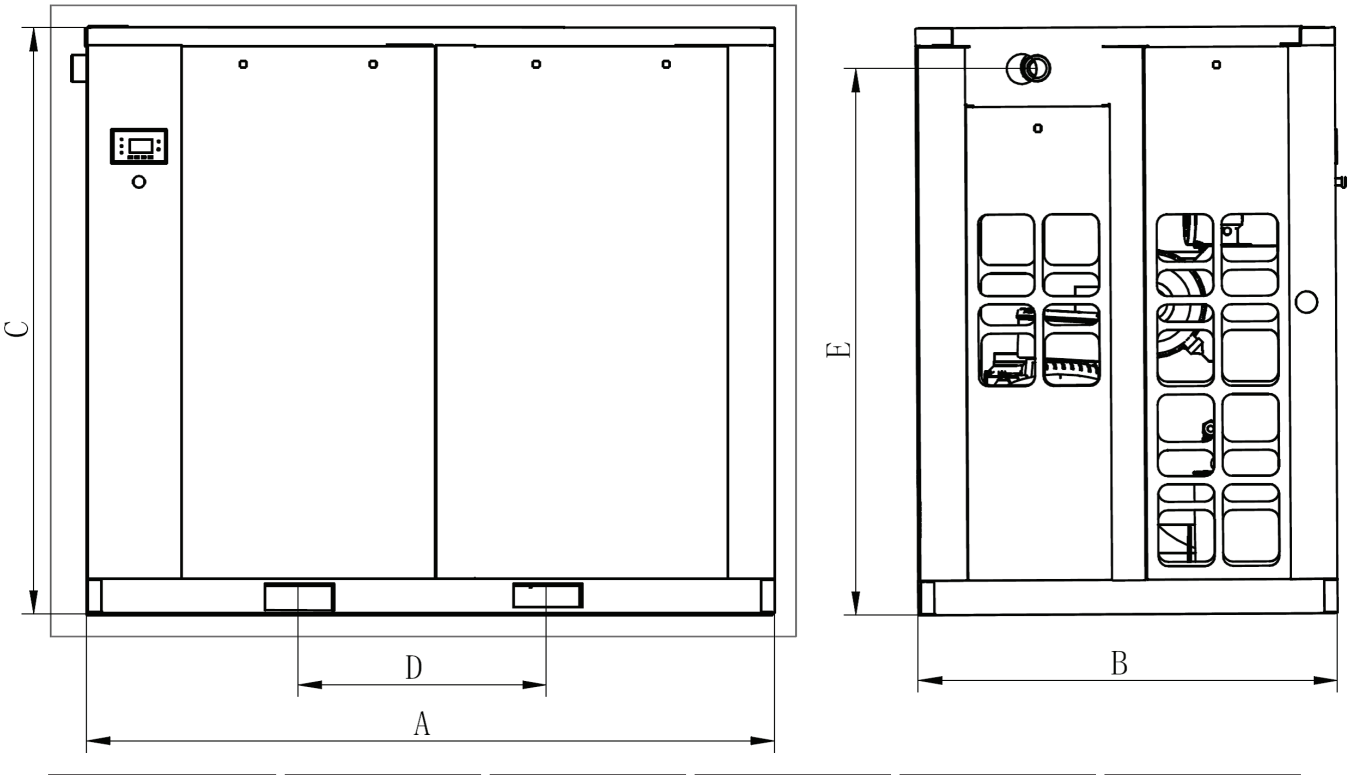

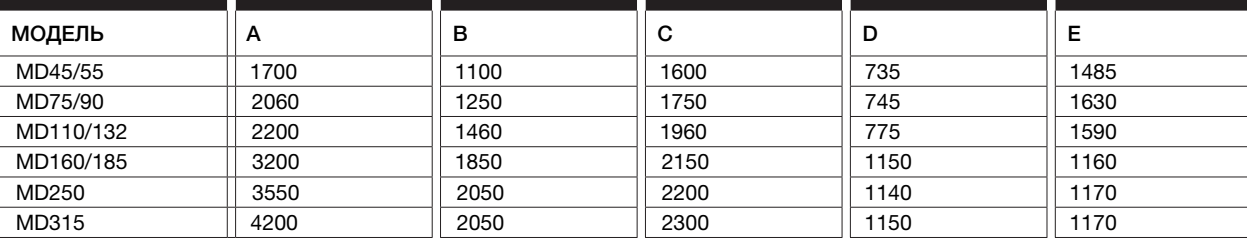

Рис. 4.1 Габаритные размеры компрессора серии MD

## 4.2

Меры предосторожности для электрических устройств

- ― 1. Устанавливайте воздушный компрессор в помещении с хорошей вентиляцией и освещением. Избегайте установки в местах с повышенным содержанием пыли, влаги, ядовитых газов, металлической пыли, прямых солнечных лучей или атмосферных осадков.
- ― 2. Температура окружающей среды: +5 °C ~ +45 °C.

― 3. При установке воздушного компрессора вне помещения, устанавливайте его вдали от бойлеров и другого оборудования, которое может излучать тепло. Необходимо установить освещение, а также предусмотреть эффективную внешнюю вентиляцию.

- ― 4. Необходимо обеспечить расстояние минимум 900 мм вокруг компрессора и над системой вентиляции для проведения технического обслуживания (Рис. 4.2).
- ― 5. Высота над уровнем моря не должна превышать 1000 метров.
- ― 6. Относительная влажность не должна превышать 95%.

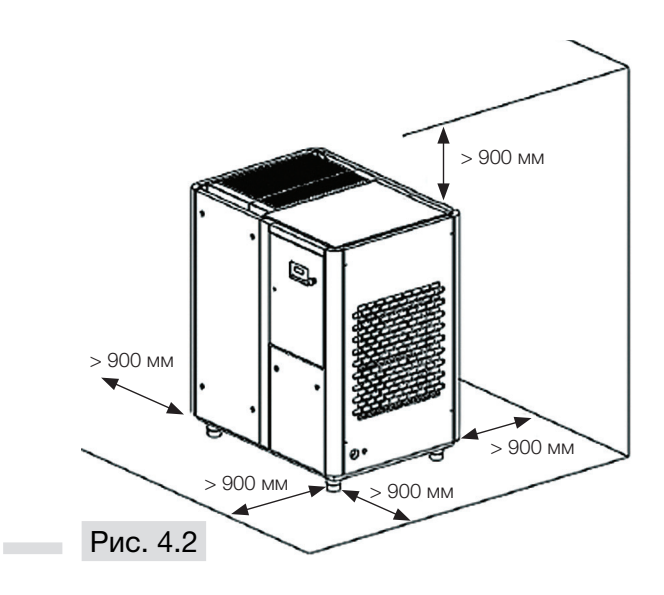

― Винтовой воздушный компрессор можно устанавливать на любой плите перекрытия, которая может выдержать вес компрессора без специального основания. При этом поверхность должна быть ровной и горизонтальной. При установке на стальную раму, транспортировке на кораблях или транспортных средствах, воздушный компрессор необходимо зафиксировать анкерными болтами и в то же время, использовать резиновые амортизаторы для защиты компонентов устройства от вибраций.

## 4.3

4.4

Требования к месту установки

Требования к системе

вентиляции и охлаждения

Система вентиляции должна обеспечивать необходимый температурный режим компрессора и в помещении компрессорной.

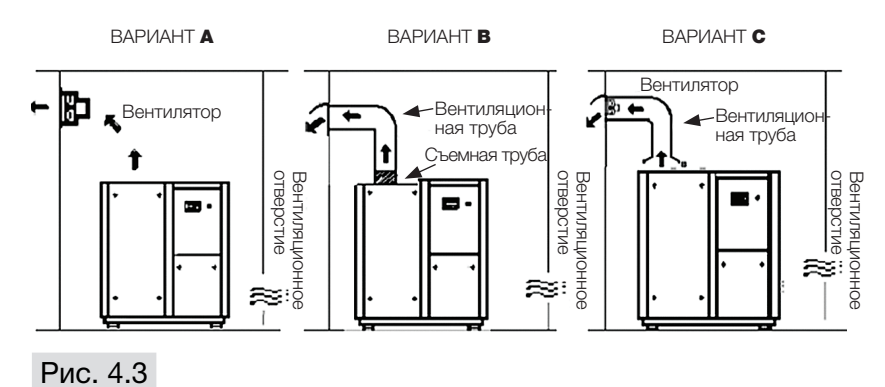

#### ― Примечания:

Вариант А: Когда вентиляционная труба не используется для вентиляции, пожалуйста, обратитесь к параметрам вентиляции (1), указанным в таблице 4.5 для рекомендуемого объема внешней вентиляции для вентилятора, и, пожалуйста, установите вентилятор как можно выше.

Вариант В: При использовании вентиляционной трубы, и если вентилятор не установлен, тогда необходимо вычислить потерю давления объема вентиляции воздушного компрессора в вентиляционной трубе. Если потеря давления менее 20 Па, вентилятор устанавливать не нужно. Пожалуйста, установите съемную вентиляционную трубу прямо на вентиляционное отверстие воздушного компрессора (Рекомендуемая конструкция системы вентиляции показана на Рис. 4.3 – вариант А и вариант С).

Вариант С: Если потеря давления внутри вентиляционной трубы превышает 20 Па, тогда необходимо установить вентилятор; при этом расстояние между вентиляционной трубой и вентиляционным отверстием воздушного компрессора находится в диапазоне между 200~300 мм. Рекомендуемый объем вентиляции (1) указан в таблице 4.5. Вентилятор необходимо выбирать на основании объема вентиляции. Также необходимо принимать во внимание потерю давления и увеличение температуры нагнетаемого воздуха.

## 4.5

Требования к объему вентиляции и обдува

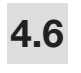

### ⚠ Предупреждение

Примечание:

Запрещено запускать компрессор при открытой защитной панели.

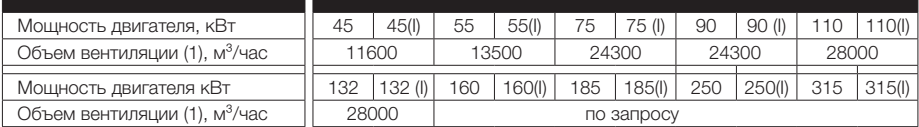

Табл. 4.5

Пожалуйста, внимательно прочтите данную главу перед началом установки. Это обеспечит правильную установку и надежную работу воздушного компрессора.

- ― Сжатый воздух и электричество потенциально опасны. Пожалуйста, перед началом эксплуатации воздушного компрессора выполните следующие шаги.
	- ― 1. Убедитесь, что электропитание отключено, выключатель заблокирован и вывешен предупреждающий плакат.
	- ― 2. Давление в системе воздушного компрессора стравлено, компрессор остыл.
- ― (1) До этого не допускается снимать все виды крышек, гайки и устанавливать или снимать любые соединения или оборудование, поскольку жидкость высокой температуры и сжатый воздух в устройстве могут стать причиной серьезной травмы и привести к летальному исходу.
	- ― (2) Блок управления для запуска двигателя воздушного компрессора опасен из-за наличия высокого напряжения. Поэтому все работы по установке должны выполняться при соблюдении действующих нормативов. Перед началом работы с электрической системой, убедитесь, что автомат защиты исправен, соответствует мощности компрессора и установлен в цепи подачи электропитания для воздушного компрессора. Лицо, отвечающее за установку оборудования, должно подключить все электрические компоненты устройства к надлежащему заземлению, обеспечить необходимое расстояние вокруг устройства для проведения технического обслуживания и установить молниеотвод.
	- ― (3) Не допускается запускать воздушный компрессор, если давление нагнетания выше, указанного на табличке заводских характеристик. Несоблюдение данной рекомендации приведет к перегрузке двигателя и выходу из строя устройства.
- ― (4) Воздушный компрессор и сопутствующее оборудование можно чистить только рекомендуемым растворителем.
- ― (5) Установите запорный клапан (кран, вентель) (с блокировкой) на нагнетательном трубопроводе. Если между запорным клапаном и воздушным компрессором установлен предохранительный клапан, то он должен иметь требуемую пропускную способность, чтобы гарантированно стравливать максимальный непрерывный воздушный поток в воздушном компрессоре.
- ― (6) Сброс давления через предохранительный клапан указывает, что в системе высокое давление. Причина высокого давления должна немедленно устраняться.
- ― (7) Любое количество жидкости, присутствующее в воздухе, должно сводиться к минимуму.
- ― (8) Если необходимо установить воздушные ресиверы, то их установку и техобслуживание необходимо выполнять в соответствии с действующими нормативами для сосудов под давлением.
- ― (9) Пожалуйста, перед запуском воздушного компрессора внимательно прочтите и полностью усвойте рекомендации по техобслуживанию и ремонту.
- ― (10) После ремонта и техобслуживания установите назад все защитные панели и кожухи

## 4.7

Рекомендуемый трубопровод

## 4.7.1

Трубопровод

― Воздухоохладитель в устройстве снижает температуру нагнетаемого воздуха до величины, которая значительно ниже температуры точки росы (для большинства окружающих условий). При этом будет конденсировано большое количество воды. В результате, дренажный клапан для конденсации воды рекомендуется установить на выходе воздуха из воздушного компрессора (дренажная система) и часть дренажной трубы необходимо подсоединить к дренажу на нижней раме.

#### ― Важно:

Для функционирования дренажной системы ее необходимо соблюдать уклон для слитва воды.

#### ― Примечания:

Для удобства проверки функционирования автоматического дренажного клапана, в трубопроводную систему необходимо установить часть прозрачной дренажной трубы. Если трубопроводная сеть повторно охлаждает воздух, то будет образовываться конденсационная вода. Поэтому в последней части трубопроводной системы необходимо установить еще один дренажный клапан.

#### ― Важно:

Диаметр воздухопроводов должен быть расчитан в соответствии с длинной, потерями на повороты и минимальными потерями давления. Все трубы и сочленения должны быть совместимы с максимальной рабочей температурой компонентов устройства, и их номинальное давление должно быть таким же, как давление в воздухомасляном бачке воздушного компрессора.

― Необходимо проверить размер сочленений воздушного компрессора. Также нужно учесть длину и диаметр труб, количество и тип сочленений, а также клапанов, чтобы максимально эффективно использовать воздушный компрессор. Для обеспечения безопасности всей системы важно провести повторный осмотр заводской системы подачи воздуха при установке воздушного компрессора.

- ― Некоторые проблемы, возникающие вследствие влаги:
- ― 1. Вода в воздушных компрессорах превращает в эмульсию смазочное вещество и затем блокирует воздушную головку;
	- ― 2. Ржавление труб и накопление грязи;
	- ― 3. Блокировка измерительных приборов;
	- ― 4. Залипание управляющего клапана;
	- ― 5. Замерзание внешних воздухопроводов при низкой температуре окружающей среды.
	- ― Любые проблемы, упоминаемые выше, вызывают частичную или полную остановку устройства.
	- ― Осушитель сжатого воздуха помогает предотвратить образование воды в воздухопроводах. Установка осушителя, фильтра, заднего охладителя и автоматического дренажного клапана позволит улучшить эффективность воздушной системы. Для разрешения проблем в системе, связанных с водой, возможно использовать два осушителя, т.е. осушитель рефрижераторного типа и абсорбционного типа. Когда требуется обеспечить температуру точки росы системы сжатого воздуха на уровне 1-4 °C, обычно используется рефрижераторный осушитель, а когда температура точки росы должна быть ниже 1 °C, то будет использоваться абсорбционный осушитель.

#### Примечания:

Если отсутствует ресивер, то винтовой воздушный компрессор не может быть объединен с поршневой воздушной системой. Рекомендуется соединять два типа воздушных компрессоров с ресивером, используя при этом отдельные трубопроводы. Когда параллельно установлено несколько воздушных компрессоров, необходимо установить запорный клапан и дренажный клапан для каждого воздушного компрессора перед ресивером.

#### Примечание:

1. Когда параллельно установлено несколько воздушных компрессоров, в каждом нагнетательном трубопроводе необходимо установить дренажное устройство.

― 2. В период эксплуатации, еженедельно сливайте конденсат из воздухомасляного бачка и ресивера.

Это поможет предотвратить превращение в эмульсию смазочного вещества компонентов устройства, и воздушный компрессор не будет поврежден из-за ухудшения качества масла.

- 3. Для обеспечения надежного функционирования системы, дренажная функция пост обрабатывающих устройств и дренажного оборудования должна периодически проверяться.
- ― 1. В зависимости от диаметра выходного трубопровода воздушного компрессора, необходимо использовать аналогичный или больший диаметр для последующего трубопровода, подсоединенного к воздушному резервуару, что поможет избежать падения давления.
- ― 2. Для удобства техобслуживания и ремонта в будущем, выходной трубопровод воздушного компрессора необходимо подсоединить к воздушному резервуару через фланец (муфту и гибкую вставку).
- ― 3. При установке трубопровода необходимо учесть требования к гибкости. Также необходимо избежать сопротивления трубопроводных линий. Для воздухопровода необходимо предусмотреть наклон величиной 1/100, чтобы вода в трубопроводных линиях могла нормально сливаться.
- ― 4. Во избежание конденсации воды в трубопроводе и негативного воздействия на работоспособность оборудования, обычно после воздушного резервуара устанавливают осушитель с соответствующей системой обработки воздуха для удаления влаги.
- ― Пожалуйста, обратитесь к рис. 4.5 для стандартного расположения воздушной системы.
- ― Пожалуйста, обратитесь к производителю для получения информации по специальным системам обработки воздуха с другими требованиями к качеству или применению.

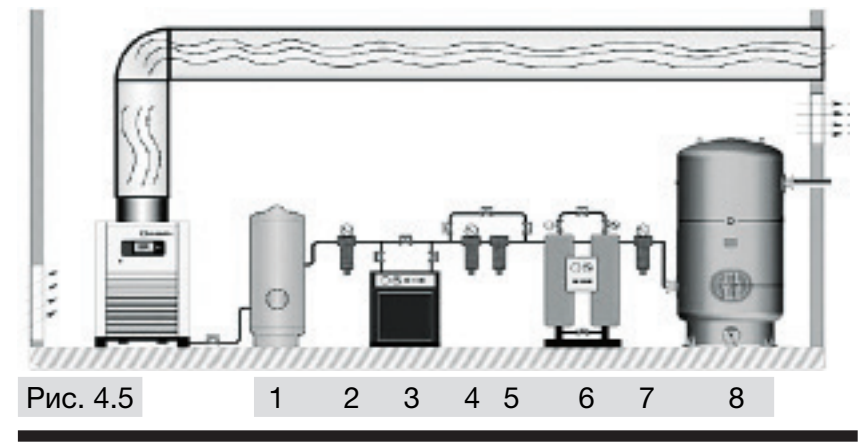

#### Цифры на рис. 4.5 соответствуют следующим компонентам:

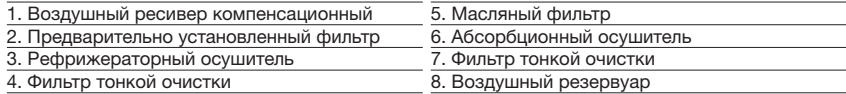

## 4.7.2

Рекомендации для воздухопроводов

### 4.8

Меры безопасности для электрической установки и системы управления

### 4.8.1

Меры предосторожности для электрической установки

― Перед установкой электрического оборудования рекомендуется повторно просмотреть инструкции по безопасности, указанные в данном руководстве. Пожалуйста, посмотрите параметры, указанные на табличке заводских характеристик воздушного компрессора или двигателя. В них указанно рабочее давление, максимальное давление нагнетания, а также характеристики и производительность двигателя. Убедитесь в том, что напряжение питания соответствует номинальному значению, указанному на табличке заводских характеристик воздушного компрессора. Откройте электрошкаф и убедитесь, что все приборы и провода правильно соединены. Убедитесь также в правильности питания трансформатора панели управления. Проверьте надежность подсоединения двигателя и цепи управления, затем закройте дверку панели управления.

― Для обеспечения безопасной работы устройства выберите надлежащие провода (кабели) для источника электропитания, линии заземления и автомата защиты. Если провода источника электропитания не удовлетворяют вышеуказанным требованиям, тогда необходимо их заменить. В противном случае воздушный компрессор не получится запустить из-за падения напряжения.

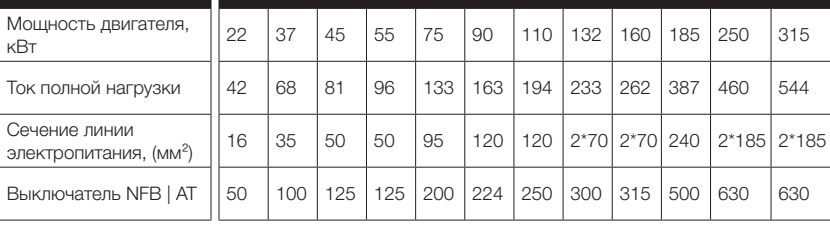

### Табл. 4.6

#### ― Дополнительные примечания:

1. Для воздушного компрессора необходимо иметь только отдельную электрическую линию питания.

― 2. Необходимо убедиться в правильном распределении мощности воздушного компрессора. Линия заземления должна быть проверена, и ее нельзя размещать прямо на воздухопроводе или на трубопроводе охлаждающей воды.

― 3. Воздушный компрессор необходимо заземлить, чтобы предотвратить утечку электричества и последующие риски.

― 4. При использовании сети, отдельная линия электро-питания должна быть трехфазной и симметричной, в противном случае кабель будет перегреваться и возникнет диспропорция комбинированного напряжения. Входное напряжение питания не должно превышать номинальное напряжение ±10%, и разность между фазами должна быть в пределах 3%. Воздушный компрессор должен иметь соответствующую линию заземления. В противном случае в системе управления будут появляться помехи и в результате возникнет нарушение управляющих сигналов. Если проблему с заземлением не устранить, тогда показания температуры, тока и давления в контроллере могут значительно колебаться. Что приведет к нарушению работы оборудования.

#### Примечания:

1. Параметры напряжения питания: 380 В, 50 Гц

― 2. Диаметр заземляющего проводника подвижного электрического устройства должен быть аналогичным линии электропитания.

Приводной двигатель должен вращаться в направлении, обозначенном на корпусе винтового блока. При проверке направления вращения двигателя, время срабатывания контакта должно быть как можно меньше. После нажатия кнопки запуска, немедленно нажмите на кнопку аварийного останова. Если направление вращения двигателя неправильное, тогда выключите и заблокируйте главный выключатель электропитания. После этого следует повесить на выключатель предупредительный плакат «Проводится техническое обслуживание, включать устройство запрещено». Откройте дверку панели управления и поменяйте местами любые два вывода (R, S, T) на стартере. После этого закройте дверку панели управления и снова проверьте направление вращения двигателя.

### 4.8.2

Главный двигатель

Вентиляторный двигатель

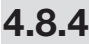

#### Система управления

― Проверьте, что вентилятор выдувает в направлении от устройства. Если направление вращения неправильное, тогда выключите и заблокируйте главный выключатель электропитания. После этого следует повесить на выключатель предупредительный плакат «Проводится техническое обслуживание, включать устройство запрещено». Затем поменяйте местами любые два вывода пускателя. После этого закройте дверку панели управления и снова проверьте направление вращения двигателя.

― 1. Запуск двигателя (напряжение падает или запуск по схеме звезда Y). В этот момент клапан управления всасыванием полностью закрыт, и электромагнитный клапан разгрузки (нормально открытый) будет обесточен и полностью открыт. Сторона впуска воздуха будет находиться в состоянии высокого вакуума. Наличие смазочного вещества, требуемого в камере сжатия и подшипниках, будет обеспечиваться разницей давления между камерой сжатия и воздухомасляным бачком.

― 2. Работа двигателя при полном напряжении (полное напряжение или запуск по схеме треугольник Δ).

Когда двигатель переходит в состояние работы при полном напряжении, электромагнитный клапан разгрузки (нормально открытый) будет находиться под напряжением, и закрыт. В этот момент давление в воздухомасляном бачке постепенно увеличивается. Клапан управления всасыванием постепенно открывается и давление в воздухомасляном бачке быстро увеличивается, поскольку клапан управления всасыванием полностью открыт, и воздушный компрессор работает при полной нагрузке. Когда давление увеличивается до определенного уровня, клапан минимального давления открыт и воздух стравливается из системы.

― 3. Нагрузка/Разгрузка

Если давление непрерывно увеличивается до требуемого значения давления разгрузки, электромагнитный клапан разгрузки (нормально открытый) будет активирован и начнется выпуск воздуха. Клапан управления всасыванием закрыт, и воздух выходит через перепускную трубу. Давление в воздухомасляном бачке начинает сбрасываться, и клапан минимального давления быстро закрывается, чтобы изолировать давление системы. Когда давление системы падает до давления нагрузки, электромагнитный клапан разгрузки (нормально открытый) будет активирован и клапан управления всасыванием будет полностью открыт. Воздушный компрессор будет снова находиться под нагрузкой.

― 4. Останов устройства. После нажатия кнопки «STOP» (СТОП), электромагнитный клапан разгрузки (нормально открытый) будет активирован и начнется выпуск воздуха. Впуск воздуха закрыт, и клапан минимального давления закрыт. Давление в воздухомасляном бачке начинает сбрасываться и будет изолироваться от давления системы. Когда давление в бачке сброшено и достигает давления частичной нагрузки, двигатель незамедлительно прекращает работу. Через 20 секунд, двигатель полностью останавливается. Давление в воздухомасляном бачке постепенно снижается до нуля.

― 5. Выключение из-за высокой температуры или перегрузки двигателя. Если температура нагнетания выше 105 °C или произошла токовая перегрузка, предохранительное устройство двигателя будет активировано. Электропитание будет отключено и двигатель мгновенно остановится. Одновременно с этим клапан управления всасыванием будет закрыт, и электромагнитный клапан разгрузки (нормально открытый) будет полностью открыт. Клапан минимального давления закрывается, и давление в воздухомасляном бачке снизится до нуля. Аварийный останов используется только в экстренных ситуациях. Частое использование данного режима приведет к повреждению или неправильной работе системы.

― 6. Система автоматического останова для продолжительной разгрузки Когда потребление воздуха системой снижается, воздушный компрессор будет продолжать работать без нагрузки. Если время работы без нагрузки больше заданного времени, воздушный компрессор автоматически остановится. Когда потребление воздуха системой увеличивается, давление системы будет снижаться, и воздушный компрессор запустится автоматически, чтобы добавить количество воздуха. Компрессор остановится на 20 минут после автоматического останова продолжительной разгрузки. После останова двигателя, его можно запустить снова только через 5 минут.

4.8.5

Цепь электрической системы ― Электрическое управление воздушным компрессором можно разделить на две системы. Одна из них – система внутреннего управления, другая – часть панели запуска. Панель запуска обычно представляет собой схему запуска звезда-треугольник Y-Δ, используемую обычными компрессорами, в то время как часть системы внутреннего управления представляет собой электрическую систему. Внутренняя схема электрической системы управления более сложная, поэтому она далее не описывается в этой главе.

Перед началом эксплуатации компрессора оператор должен изучить настоящее руководство и ознакомиться с функциональными возможностями компрессора. Оператор обязан соблюдать все инструкции и правила техники безопасности.

Эта инструкция предназначена для «квалифицированного персонала», которому будет поручена транспортировка, монтаж и эксплуатация КС. Эти сотрудники должны прочесть и понять соответствующие главы инструкции.

«Квалифицированный персонал» это лица, которые

- на основе своей профессиональной подготовки, знаний и опыта, а также знания соответствующих норм, могут понять работы, которые им предстоит выполнять и оценить возможные опасности, связанные с ними;
- на основе своей многолетней деятельности в схожей сфере деятельности, имеют такой же уровень знаний, как и после профессионального обучения.

Действия и операции, не описанные в данной инструкции, могут выполняться только специалистами сервисной службы, или лицами, имеющими допуск к выполнению таких работ.

Неквалифицированные действия или не соблюдение ограничений в инструкции или предупредительных знаков на КС могут привести к тяжёлым травмам персонала и материальным потерям!

- а. Отвинтите транспортировочные опоры или кронштейны от воздушно-масляного резервуара и опорной плиты компрессора.
	- b. Снимите два красных транспортировочных кронштейна, расположенных с каждой стороны опоры платы винтовая пара- двигатель, как показано на рис. 5.1.

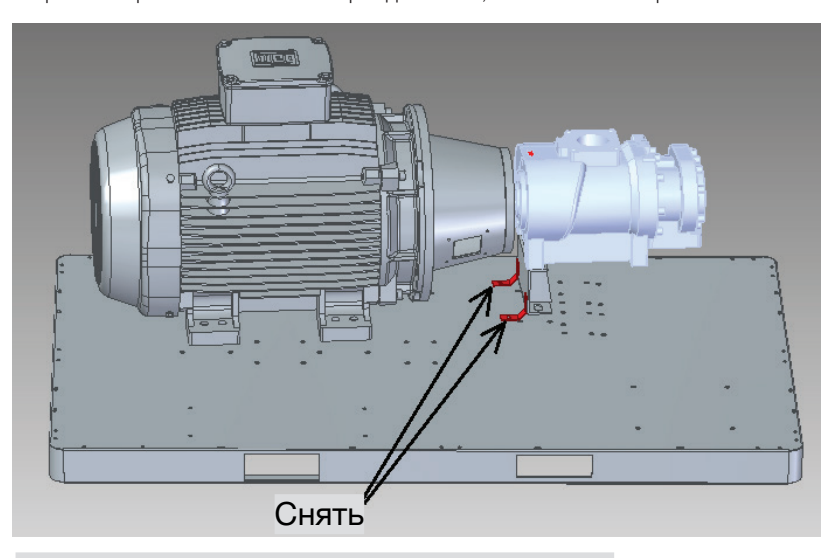

#### Рис.5.1 Транспортировочные кронштейны

- с. Присоедините кабель питания и кабель заземления (если используется отдельный кабель заземления). Удостоверьтесь в том, напряжение питания соответствует номинальному значению. Убедитесь в том, что напряжение на всех трех фазах является ОЛИНАКОВЫМ.
- d. Убедитесь в безопасности и надежности всех электрических соединений.
- е. Проверьте уровень масла в воздушно-масляном резервуаре.
- f. Проверьте обустройство вентиляции.
- g. Перед первым пуском или повторным пуском после длительного простоя (от 3 до 6 месяцев) залейте от 0,5 до 1,5 л чистого компрессорного смазочного масла непосредственно в винтовой блок через впускной воздушный клапан и затем вручную проверните винтовой блок на несколько оборотов. Это необходимо для предотвращения повреждения винтового блока из-за трения/нагрева во время пуска по причине недостаточной смазки.

#### Первый пуск

п

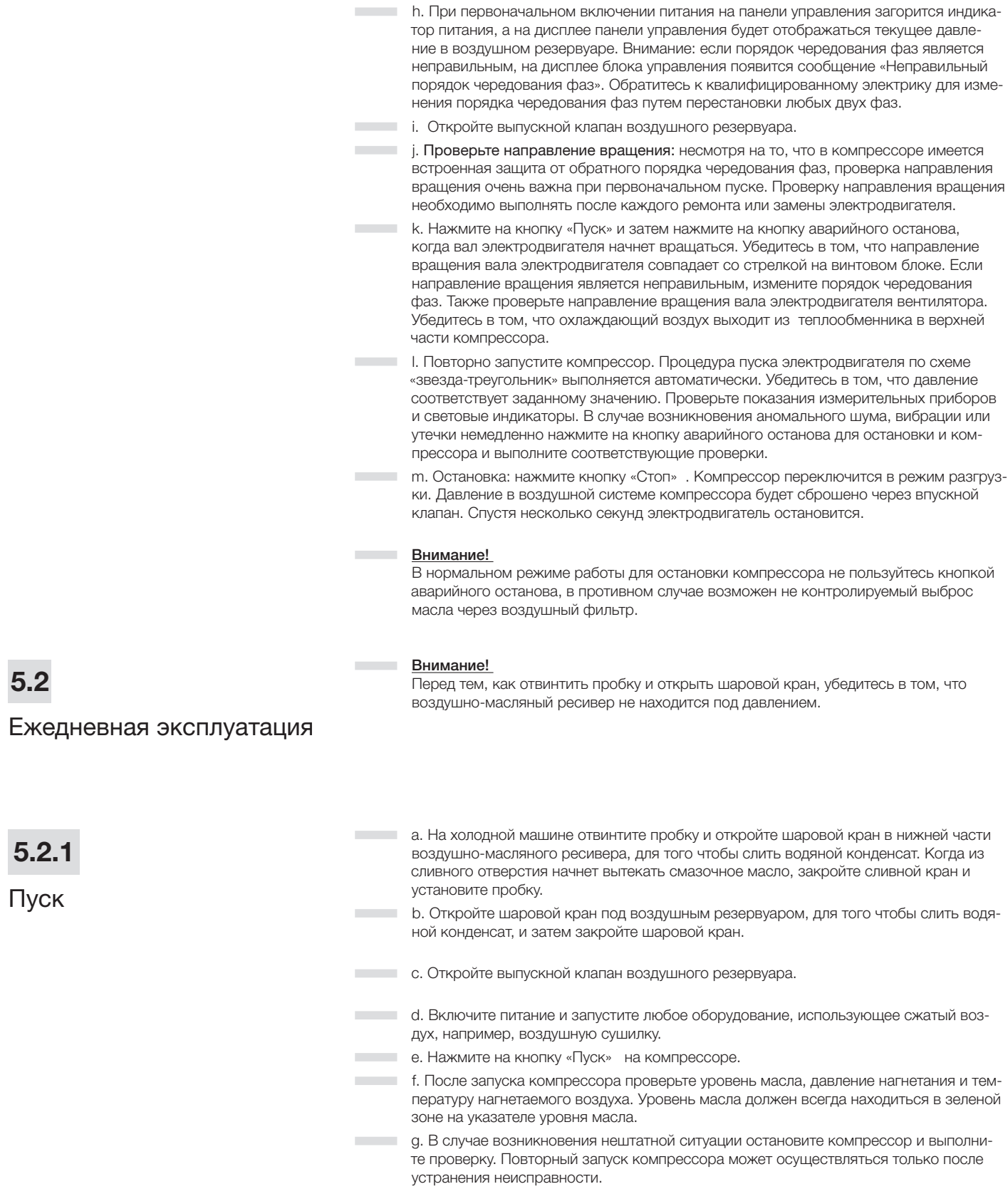

### $5.2.2$

Рабочее состояние компрессора

#### ― Пуск

Нажмите на кнопку «Пуск» . В электрическом шкафу происходит включение контактора для запуска электродвигателя. Впускной клапан закрыт, и в компрессор будет поступать только небольшое количество воздуха через клапан сброса во впускном клапане. Компрессор запускается при пониженной нагрузке. Затем давление в воздушно-масляном ресивере начнет постепенно увеличиваться.

#### ― Нагрузка

По истечении нескольких секунд после пуска электромагнитный впускной клапан полностью открывается и в компрессор поступает большой объем воздуха. Компрессор работает в режиме полной загрузки. Когда давление внутри воздушно-масляного ресивера (давление в системе) достигает 0.45 МПа или превышает это значение, открывается клапан минимального давления для выпуска воздуха.

#### ― Разгрузка

Если потребность в сжатом воздухе будет на протяжении длительного времени находиться ниже производительности компрессора, то давление нагнетания достигнет заданного значения давления разгрузки. Впускной клапан закрывается для прекращения подачи большого объема воздуха в компрессор. В компрессор будет поступать небольшой объем воздуха через обратный клапан. Обратный клапан в клапане минимального давления закрывается для изолирования компрессора от трубопровода пользователя. Выпускной клапан открывается для снижения давления воздуха в воздушно-масляном резервуаре до 0,2 - 0,3 МПа. Это позволяет уменьшить обратное давление компрессора и поддерживать циркуляцию смазочного масла в масляном контуре.

Если в режиме разгрузки давление нагнетания уменьшается до заданной величины давления загрузки, блок управления открывает электромагнитный впускной клапан и закрывает выпускной клапан. Компрессор возвращается в режим загрузки.

― Если компрессор не прекращает операцию загрузки после достижения заданного значения давления разгрузки, это может означать, что открыт предохранительный клапан в воздушно-масляном резервуаре для сброса давления и защиты компрессора от повреждения из-за слишком высокого давления в системе. В этом случае немедленно остановите компрессор и проверьте правильность работы и настройки впускного клапана и блока управления.

#### ― Режим ожидания

Если операция разгрузки продолжается относительно долго (значение по умолчанию, установленное в настройках блока управления, составляет 5 минут), то блок управления предполагает, что оборудование пользователя не потребляет воздух. В этом случае компрессор переходит в режим ожидания. Главный электродвигатель и электродвигатель вентилятора будут остановлены для экономии электроэнергии.

Если в режиме ожидания потребление воздуха возобновляется, и давление воздуха в нагнетательном трубопроводе уменьшается до заданной величины давления разгрузки, то блок управления автоматически перезапустит компрессор.

#### ― Внимание!

В режиме ожидания на дисплее блока управления появится соответствующая индикация этого режима. Во избежание получения травм не открывайте дверцы корпуса компрессора и не проводите никаких работ по ремонту и техническому обслуживанию.

хранения

Т

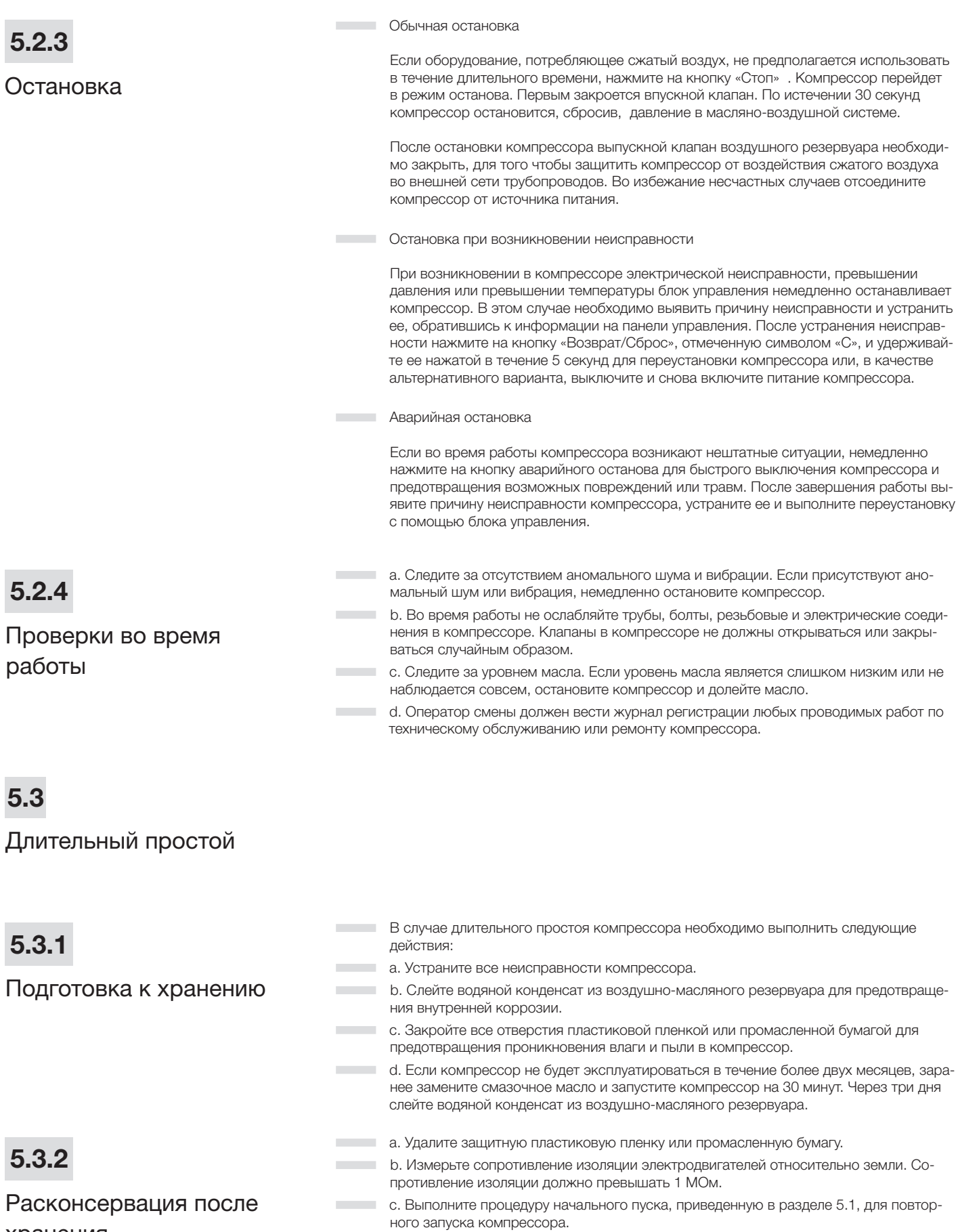

## 6

### Техническое обслуживание

### 6.1

Смазочное масло

- ― Смазочное масло: оказывает существенное влияние на производительность и срок службы винтового воздушного компрессора. Применение несоответствующего смазочного масла приведет к серьезному повреждению компрессора. Рекомендуется использовать следующее масло:
- ― Компрессорное масло на полусинтетической основе<br>Марка: KRAFTOIL Марка: KRAFTOIL Наименование: Срок службы: до 4000 часов

#### ― Внимание!

Используйте масло только одного типа. Не смешивайте различные типы масел.

### 6.1.1

Периодичность замены масла

- ― a. Первоначальная замена масла выполняется по истечении 500 часов или 3 месяцев эксплуатации компрессора, что наступит ранее. ― b. Полусинтетическое смазочное масло необходимо заменять не позже 4000 часов
	- эксплуатации. В любом случае смазочное масло необходимо заменять, по крайней мере, через каждые 12 месяцев, если замена не проводилась раньше при достижении указанного количества часов эксплуатации.
- ― c. Если анализ проб масла указывает на необходимость замены смазочного масла, оно должно быть заменено раньше.
	- ― d. В случае неблагоприятных условий эксплуатации и высокой температуры нагнетаемого воздуха интервалы времени между заменами масла должны быть сокращены.

## 6.1.2

Замена масла

- ― a. Закройте выпускной кран воздушного ресивера пневмосистемы, для того чтобы компрессор мог работать в режиме разгрузки в течение 3 минут.
- ― b. Остановите компрессор и выключите электропитание.
- ― c. После сброса давления в воздушно-масляном ресивере, отвинтите пробку маслозаливной горловины и вручную проверните винтовой блок компрессора на несколько оборотов в направлении вращения.
- ― d. Отвинтите пробку сливного отверстия и откройте шаровой кран на сливном трубопроводе, для того чтобы слить смазочное масло из воздушно-масляного ресивера. Слейте смазочное масло в соответствующий контейнер. Выполните утилизацию контейнера со слитым маслом должным образом для предотвращения загрязнения окружающей среды.
	- ― e. Закройте шаровой кран для слива масла и установите пробку сливного отверстия. Залейте в воздушно-масляный резервуар свежее смазочное масло до верхней границы зеленой зоны на указателе уровня масла. Установите и завинтите пробку маслозаливной горловины.
	- ― f. Запустите компрессор и дайте ему поработать в режиме загрузки в течение 5 минут, после чего проверьте уровень масла. Если уровень масла упал ниже уровня, остановите компрессор. После сброса давления в воздушно-масляном ресивере и стабилизации уровня масла отвинтите пробку маслозаливной горловины и долейте в воздушно-масляный ресивер необходимое количество смазочного масла.
- ― g. Обнулите счетчик времени использования смазочного масла с помощью блока управления.

6.2

### Воздушный фильтр

- ― a. Извлеките из корпуса воздушного фильтра фильтрующий элемент и продуйте его изнутри наружу с помощью сжатого воздуха под давлением не выше 5 бар. См. рис. 6.3. Выпускное отверстие продувочного устройства не должно располагаться ближе 20 мм от внутренней поверхности фильтрующего элемента. После проведения 3-4 очисток фильтрующего элемента его необходимо заменить.
	- ― b. Не выбивайте и не вытряхивайте пыль из фильтрующего элемента, не очищайте его водой или любой другой жидкостью. Поврежденный фильтрующий элемент необходимо заменить. Фильтрующий элемент со следами масла или сильнозагрязненный фильтрующий элемент не подлежит очистке и должен быть заменен.
	- ― c. Срок службы фильтрующего элемента составляет 2000 часов. При неблагоприятных условиях эксплуатации компрессора проводите замену фильтрующего элемента чаще.
- ― d. После замены фильтрующего элемента обнулите счетчик времени использования фильтрующего элемента с помощью блока управления.

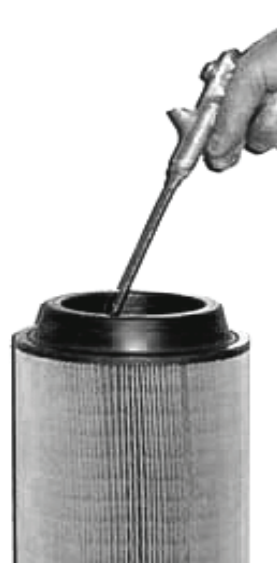

#### Рис. 6.3 Очистка фильтрующего элемента воздушного фильтра

- ― Первоначальная замена масляного фильтра должна проводиться через 500 часов или 3 месяцев эксплуатации компрессора. Последующие замены следует выполнять через каждые 2000 часов или 12 месяцев. При замене смазочного масла необходимо также заменять масляный фильтр. При неблагоприятных условиях эксплуатации компрессора проводите замену масляного фильтра чаще.
	- ― Замена масляного фильтра выполняется следующим образом:
	- ― a. Остановите компрессор и сбросьте давление воздуха. После охлаждения компрессора снимите масляный фильтр с помощью ременного ключа.
	- ― b. Очистите уплотнительную шайбу нового масляного фильтра и нанесите на нее тонкий слой чистого смазочного масла.
	- ― c. Установите новый фильтр в основание фильтра таким образом, чтобы уплотнительная шайба соприкасалась с основанием фильтра, и затем затяните фильтр вручную приблизительно на половину оборота.
- ― d. После замены фильтрующего элемента обнулите счетчик времени использования масляного фильтра с помощью блока управления.

6.3

Масляный фильтр

п

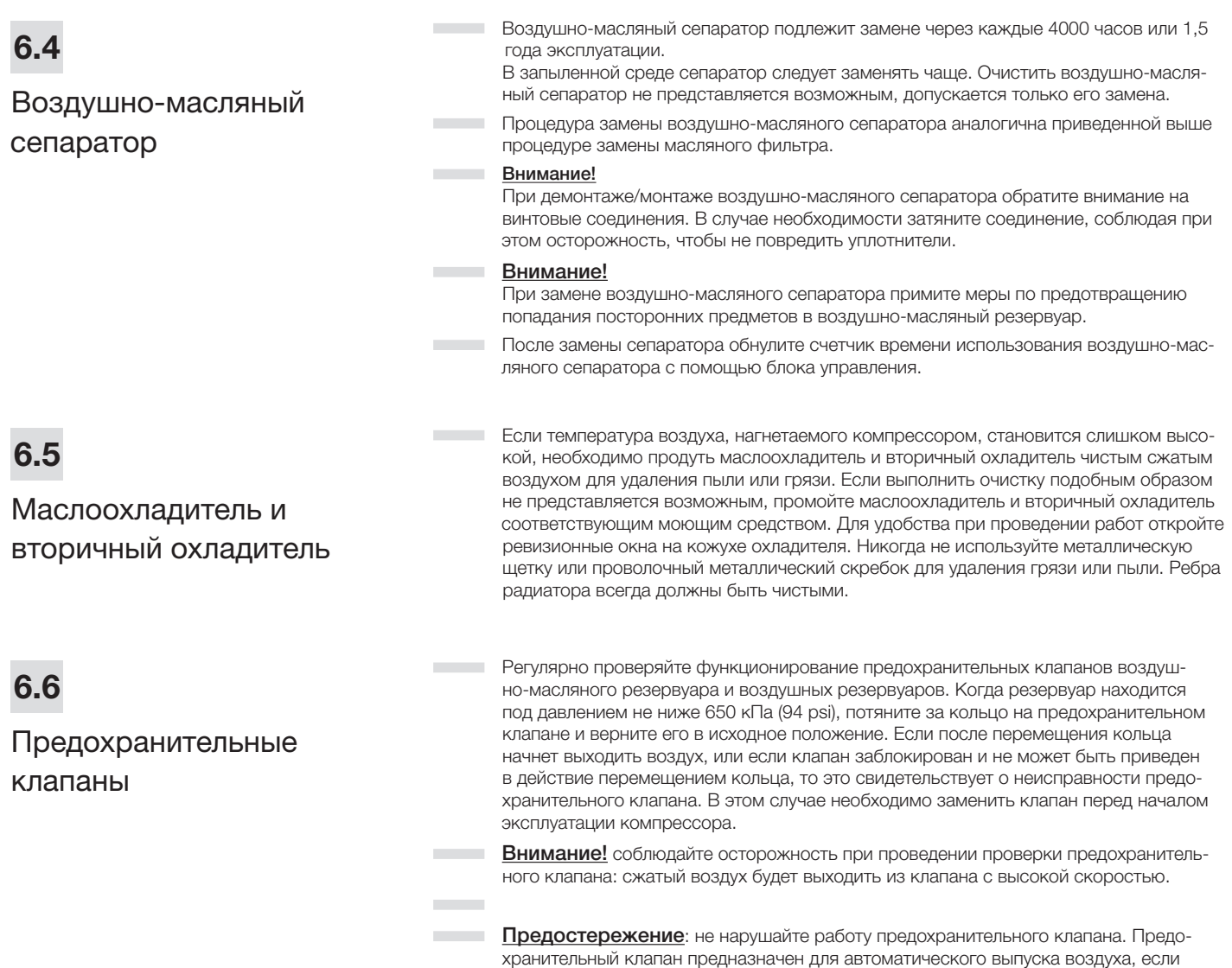

давление в резервуаре превышает установленное максимальное значение.

6.7

### Смазка двигателя

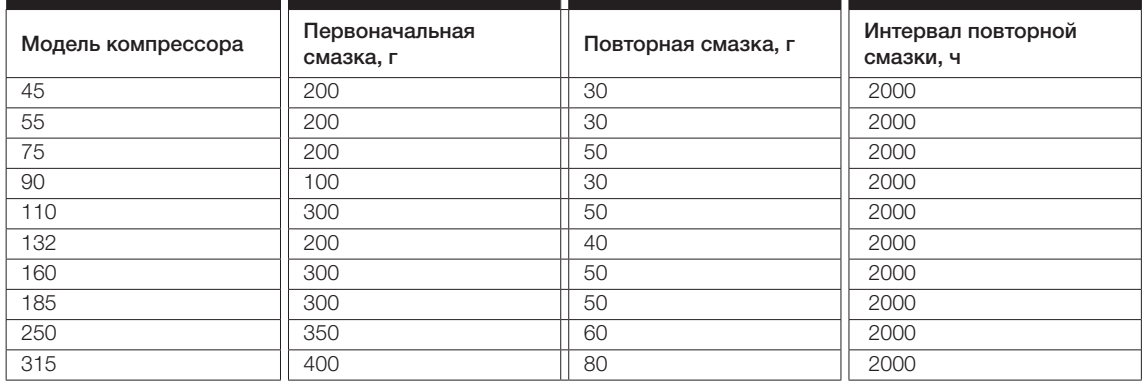

## 6.8

## График профилактического техобслуживания

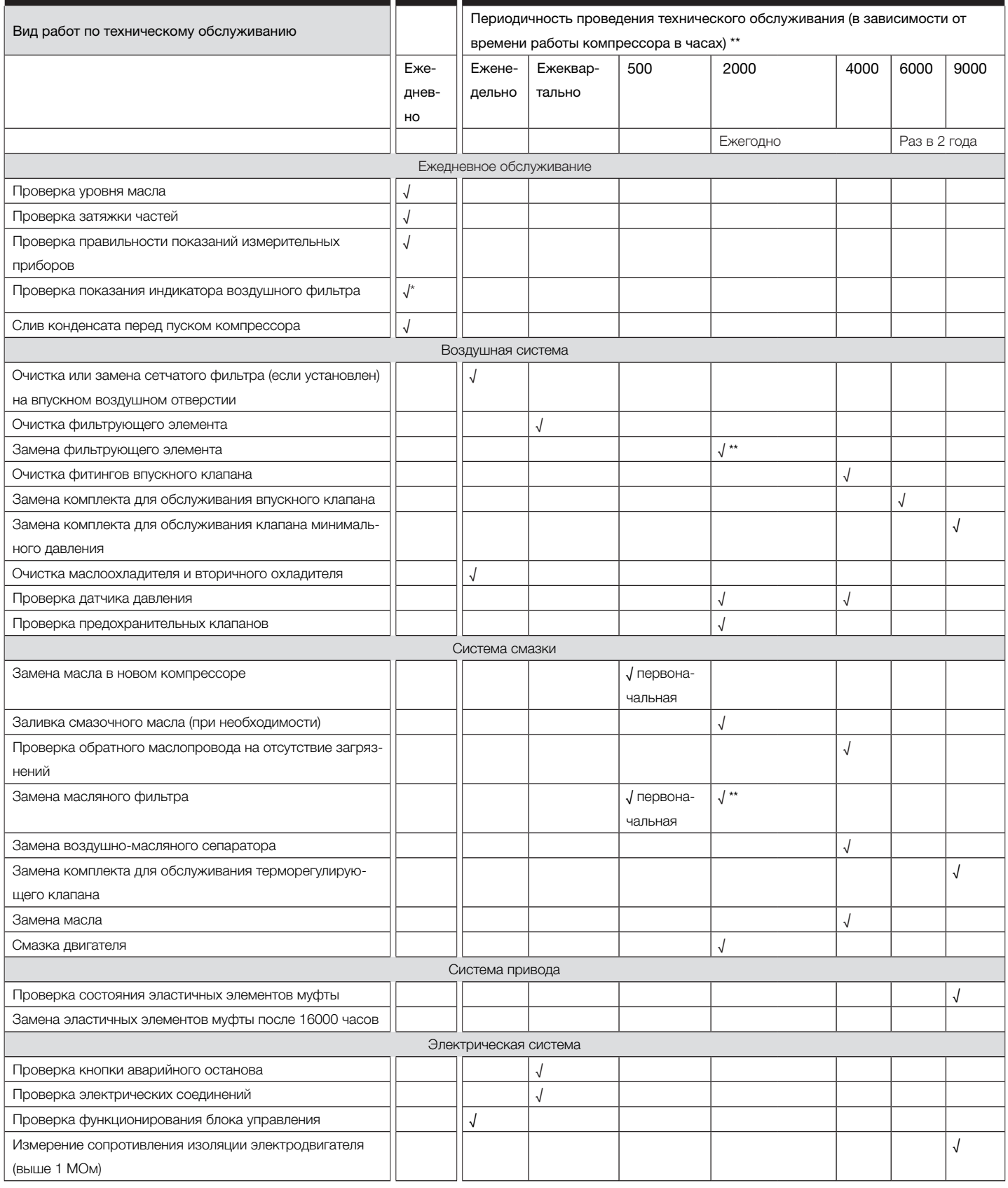

\* Применяется для модели, оснащенной индикатором состояния воздушного фильтра.

\*\* При неблагоприятных условиях эксплуатации, например, в запыленной среде и при высокой температуре, интервалы технического обслуживания или заме-

ны должны быть уменьшены.

Панель управления, функциональное описание

## 7

## Панель управления, Comcon 200/202 функциональное описание

#### ― ! Примечание

- **ВНИМАНИЕ!!!** Для компрессоров с установленными панелями управления Comcon 202, Comcon 210 (Sens) и Comcon 220 (Sens) существует отдельная инструкция по эксплуатации: «Руководство по эксплуатации систем управления COMARO». Запросите поставщика о предоставлении инструкции на актуальную, установленную на Вашем оборудовании, панель управления.
- ― ! Перед эксплуатацией компрессора следует ознакомиться с данной инструкцией.
- ― ! Монтаж ВМС может производиться только профессиональными специалистами.
- ― ! Место установки компрессора должно быть тщательно выбрано во время механического монтажа, чтобы обеспечить хорошую теплоотдачу и уменьшить электромагнитные помехи.
- ― ! Монтаж проводки должен проводиться в соответствии с нормами для сильного и слабого тока, чтобы уменьшить электромагнитные помехи.
	- ― ! Перед включением следует внимательно проверять выводную проводку.
- ― ! Клемма заземления должна быть замкнута надлежащим образом (третий тип заземления), чтобы увеличить способность сопротивления сигналам/шумам.
- ― ! Номинальный ток двигателя (ток для автоматической остановки инструмента) должен быть установлен в соответствии с номинальным током, указанным на шильдике двигателя х коэффициент умножения тока перегрузки двигателя / 1.2.
- ― 1. ЖК-дисплей на английском / русском языках.
	- ― 2. Универсальные защитные функции от короткого замыкания, блокировки, отключения фазы, перегрузки и нестабильной работы двигателя.
- ― 3. Функции управления запуском, остановкой и работой двигателя.
- ― 4. Защитные функции, исключающие обратное вращение компрессора.
- ― 5. Измерение и контроль температуры.
- ― 6. Автоматическая настройка степени нагрузки и контроль равенства давлений.
- ― 7. Высокая интеграция, надежность и соотношение цена-производительность.
- ― 8. Выбор дистанционного и местного управления.
- ― 9. Выбор взаимоблокировки и автономности.
	- ― 10. Функция передачи данных RS485.

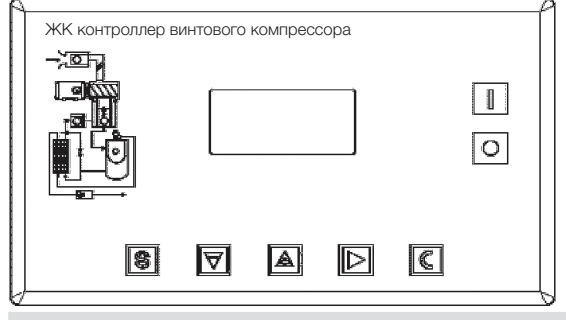

#### Рис. 7.1 Панель управления Comcon 200/202

- **– Кнопка пуска: нажмите эту кнопку, чтобы запустить компрессор.**<br>● Кнопка остановки: нажав на эту кнопку можно остановить комп
- **О** Кнопка остановки: нажав на эту кнопку можно остановить компрессор.<br>• S Кнопка настройки/загрузки/разгрузки: после настройки параметров наже

― <sup>S</sup> – Кнопка настройки/загрузки/разгрузки: после настройки параметров нажмите эту кнопку, чтобы сохранить данные. Во время работы компрессора нажатие этой кнопки может привести к загрузке или разгрузке компрессора при определенном давлении.

― ▲ – Кнопка перехода вверх по меню/кнопка выбора увеличения данных: при необходимости изменить данные, нажатие этой кнопки привод к увеличению их значения. Если вы находитесь в поле меню, то нажатие этой кнопки позволяет вам двигаться вверх по меню.

― ▼ – Кнопка перехода вниз по меню/кнопка выбора уменьшения данных: при необходимости изменить данные нажатие этой кнопки привод к уменьшению их значения. Если вы находитесь в поле меню, то нажатие этой кнопки позволяет вам двигаться вниз по меню.

— находитесь в поле меню, то нажатие этои кнопки позволяет вам двигатвся вниз по меню<br>▶ – Кнопка выбора режима переключения/кнопка ввода данных: при изменении<br>данных это кнопка служит для переключения между ними, при нах эта кнопка служит для ввода данных.

 $\Box$  С – Кнопка возврата/кнопка перезагрузки: эта кнопка служит для возврата в родительское меню, перезагрузка происходит нажатием данной кнопки более длительное время, чем необходимо для отключения при неисправности.

7.1

#### Расшифровка кнопок

## 7.2

## Дисплей состояния и рабочих циклов

― При включении, на экране дисплея отражается следующая информация:

```
Вы начинаете работу
с винтовым воздушным
компрессором
```
― Через 5 секунд на главной странице появится следующая надпись:

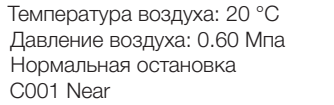

― Нажмите «▼», чтобы войти в интерфейс выбора меню:

#### Параметры работы Установки заказчика Заводские установки

― Просмотр параметров работы:

Нажмите «▼» или «▲», чтобы передвинуть черный курсор на строчку «Параметры работы», нажмите «▶», чтобы вызвать подменю:

#### Ток двигателя Общая продолжительность работы Текущее время работы Ремонтный комплект

― Снова нажмите «▶», чтобы вызвать подменю:

Температура остановки вентилятора 70°С

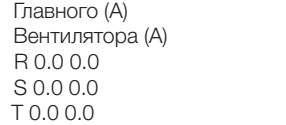

- ― Если появившееся меню является конечным, то черный курсор исчезнет. Нажмите кнопку возврата «C», чтобы вернуться в предыдущее меню или на главную страницу. Если работа компрессора была прекращена на определенной странице, то через некоторое время на дисплее автоматически появится главная страница.
- ― Используя кнопки движения «▼», «▲» и нажимая кнопку «▶» вы можете просмотреть другие параметры, такие как: Показатели технического обслуживания, Историю ошибок, Время выполнения операции, Текущую ошибку и т.д. Чтобы вернуться в верхнее меню нажмите кнопку возврата «C».

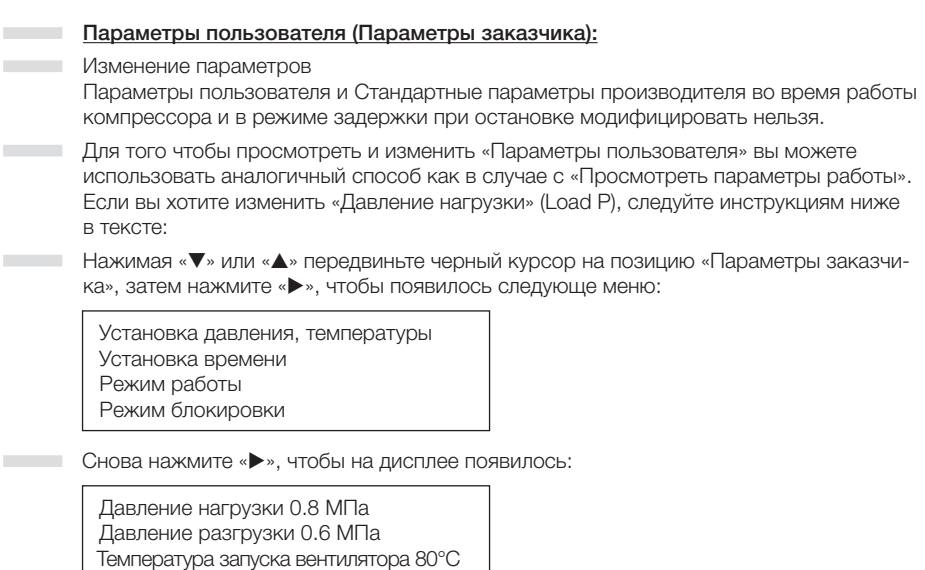

Comaro

Панель управления,

функциональное описание

– Снова нажмите «▶», чтобы на дисплее появилось:

Давление разгрузки 0.6 МПа Температура запуска вентилятора 80°С Температура остановки вентилятора 70°С

Теперь вы можете видеть все данные:

Давление нагрузки 0.8 МПа \* Давление разгрузки 0.6 МПа Температура запуска вентилятора 80°С Температура остановки вентилятора 70°С

Если в верхнем правом углу вы видите \*, то это означает, что данные могут быть изменены пользователем.

Нажатием кнопок «У» или «А» черный курсор перемещается в поле «Давление нагрузки», кнопка «• » подтверждает выбор поля меню. Появляется мигающий курсор с \*. Чтобы изменить текущие данные пользователь может использовать кнопки « $\blacktriangledown$ », «А» и «>». По завершении установки необходимых данных нажмите «S». Мигающий курсор исчезнет. Кнопки «V», «A» и «V» можно использовать для изменения и других параметров и данных. Если необходимости в этом нет, нажмите «С», чтобы вернуться в предыдущее меню или на главную страницу.

#### Внимание!

 $\sim$ 

Оператор обязан понимать всю полноту ответственности за изменение параметров, установочных данных в панели управления, при изменении которых, увеличивается риск повреждения узлов и блоков компрессора.

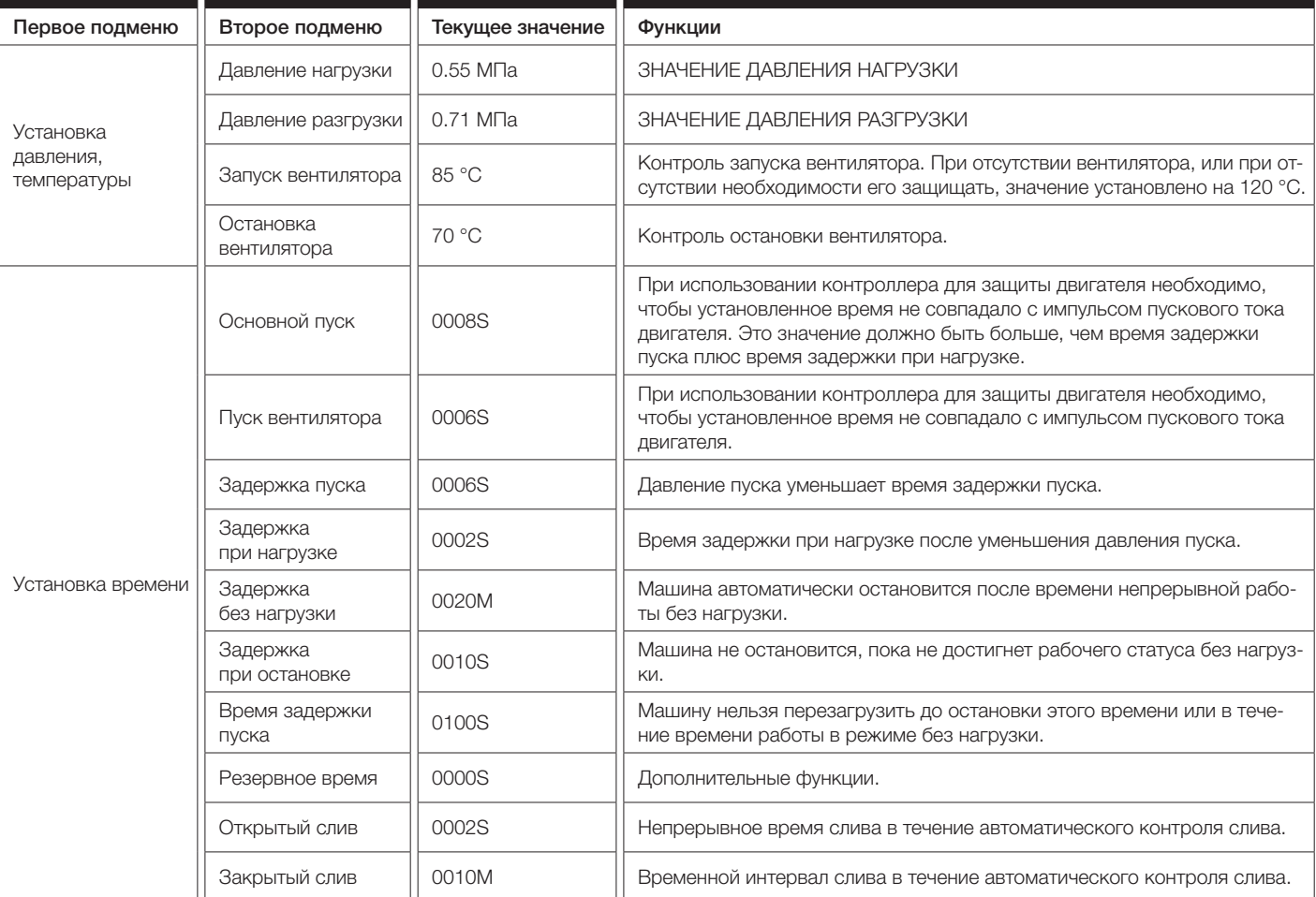

# $7.3$

### Параметры заказчика (пользователя) и функции

Т

í

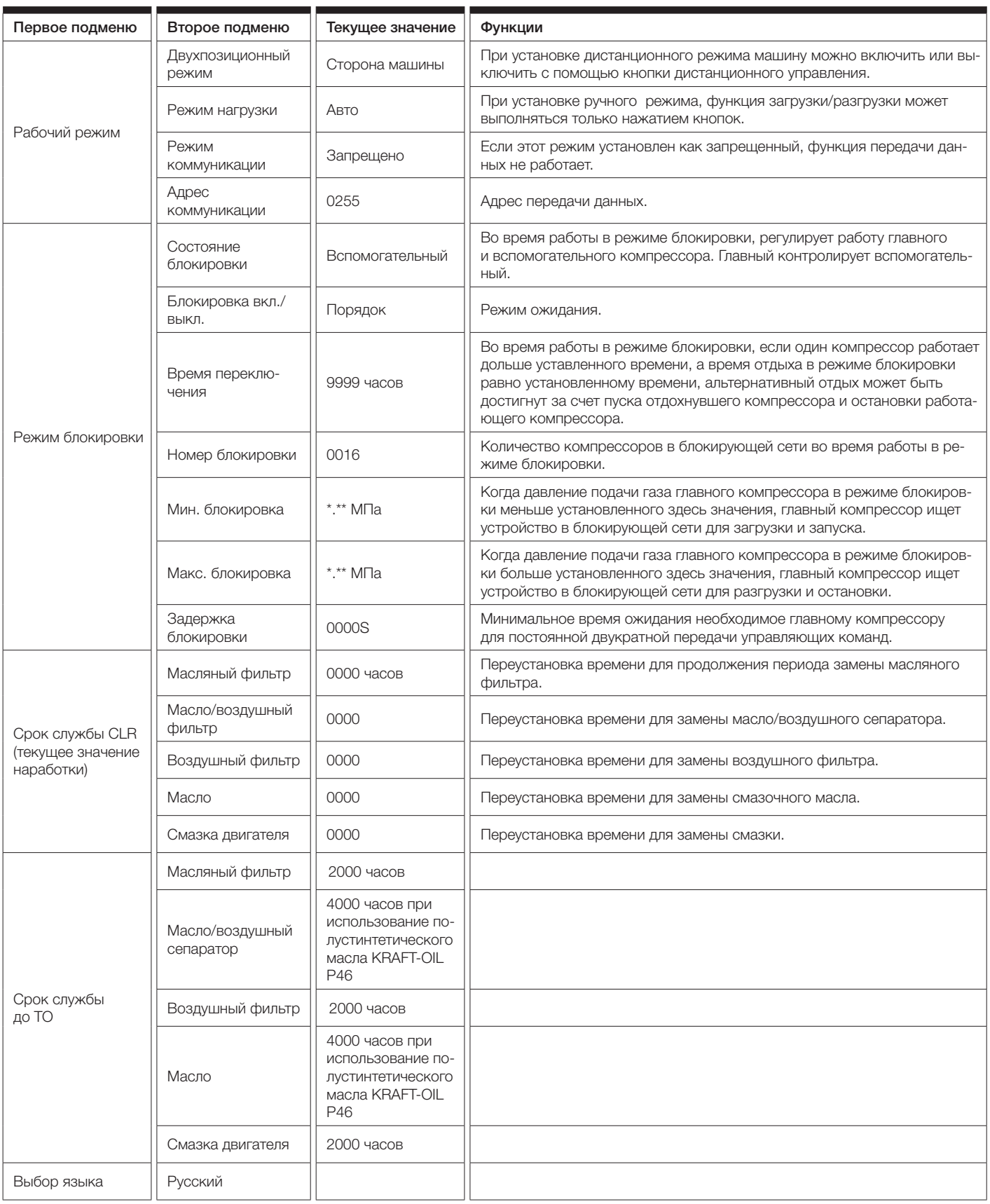

Comaro

Панель управления, функциональное описание

## $7.4$

### Параметры производителя

Разница между параметрами производителя и параметрами пользователя состоит в том, что параметры производителя можно пересмотреть и изменить, используя пароль производителя, но их режим функционирования ничем не отличается от параметров пользователя. Вы можете воспользоваться следующей таблицей.

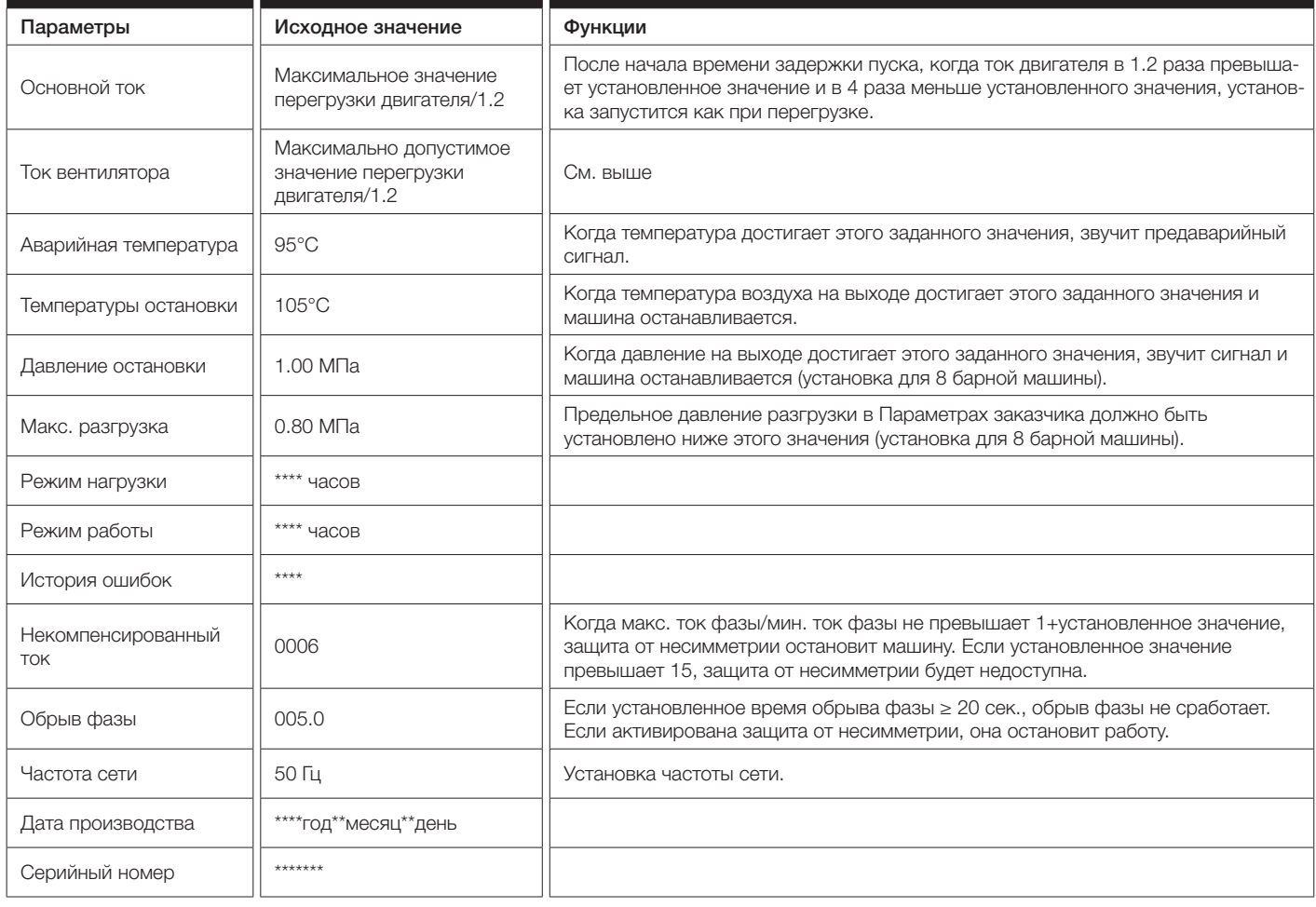

## 7.5

## Технические параметры и функции

- Цифровой ввод данных: цифровой ввод 8# контура; цифровой вывод реле 10# контура:
	- Количество имитаций: Pt100 температура на входе #1 контура (опция температура в режиме ожидания); 4~20 мА вход датчика #1 контура (опция - напряжение в режиме ожидания); две группы входа трехфазного тока (трансформатор тока в наличии);
	- Напряжение питания последовательности фаз: три фазы 380В/220В; m.
	- Питание контроллера: 220В, 50 Гц, 40 ВА;  $\sim$

#### Отображенный диапазон измерений:

- **1. Температура масла 20~150°С; точность**  $\pm 1$ **°С**
- 2. Температура воздуха 20~150°С; точность  $\pm$ 1°С
- $\sim$  3. Время работы: 0~999999 часов
	- 4. Диапазон измерений показателей тока: 0~999.9 A
- Б. Давление: 0~1.60 МПа. Точность: 0.01 МПа
- Защита последовательности фаз: когда предохранитель обнаруживает неправильную фазу, время реакции ≤ 2 с (опция);

 $\sim$ 

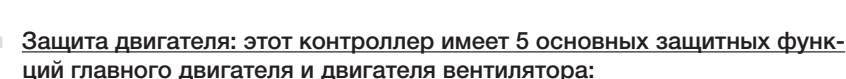

- 1. Защитная блокировка: когда рабочий ток после запуска в 4-8 раз превышает установленные значения, время реакции  $\leq 2$  с;
- 2. Защита от короткого замыкания: когда испытательный ток превышает установленные значения более чем в 8 раз, время реакции ≤ 2 с;
- 3. Зашита от обрыва фазы: в случае обрыва хотя бы одной фазы, рабочее m. время приравнивается к установленному времени:
- 4. Защита от несимметрии: когда токи любых двух фаз отличаются на 60~75%, время работы приравнивается к установленному времени;
- 5. Защитные характеристики ограничения обратного времени перегрузки (ед. изм. - сек.) - см. таблицу ниже 5.1, кратное значение = I текущее/I установленное, когда рабочий ток двигателя больше или равен в 1.2 - 3.0 раза установленного тока, двигатель работает с задержкой согласно коэффициенту перегрузки и времени работы, указанным в таблице 5.1).

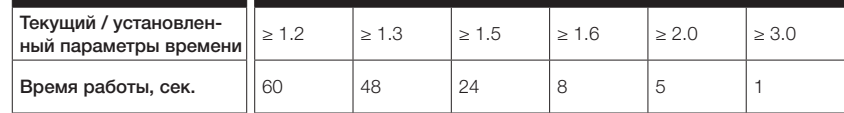

#### Табл. 5.1 Распределение ограничения обратного времени для защиты двигателя

- Температурная защита: если текущая температура превышает установленную. время реакции ≤ 2 с:
	- Нагрузочная способность контакта выходного реле: 250 В, 5 А; ресурс контакта - 500 000 раз;
- Отклонения отображаемого тока менее 1.0%;
- **Передача данных RS485**

Остановку, вызванную внешними деталями контроллера можно просмотреть, вызвав меню локальных ошибок или историю ошибок с помощью способа описанного ниже:

Нажмите кнопку Вниз «▼» или Вверх «▲», чтобы передвинуть черный указатель курсора на строчку «Параметры работы». Затем нажмите кнопку Ввод «•», чтобы появилось подменю:

#### Ток двигателя

**College** 

Общая продолжительность работы Текущее время работы Ремонтный комплект

Нажмите кнопку Вниз «▼», чтобы появилось следующее подменю: m.

История ошибок Дата производства и серийный номер Текущая ошибка

— Нажмите кнопку Вниз «▶», чтобы увидеть причины ошибки:

Остановка: Датчик Т1 Ошибка 170 °C

## 7.6

Устранение общих ошибок, анализ ошибок

Панель управления, функциональное описание

## 7.7

### Общие ошибки и их причины

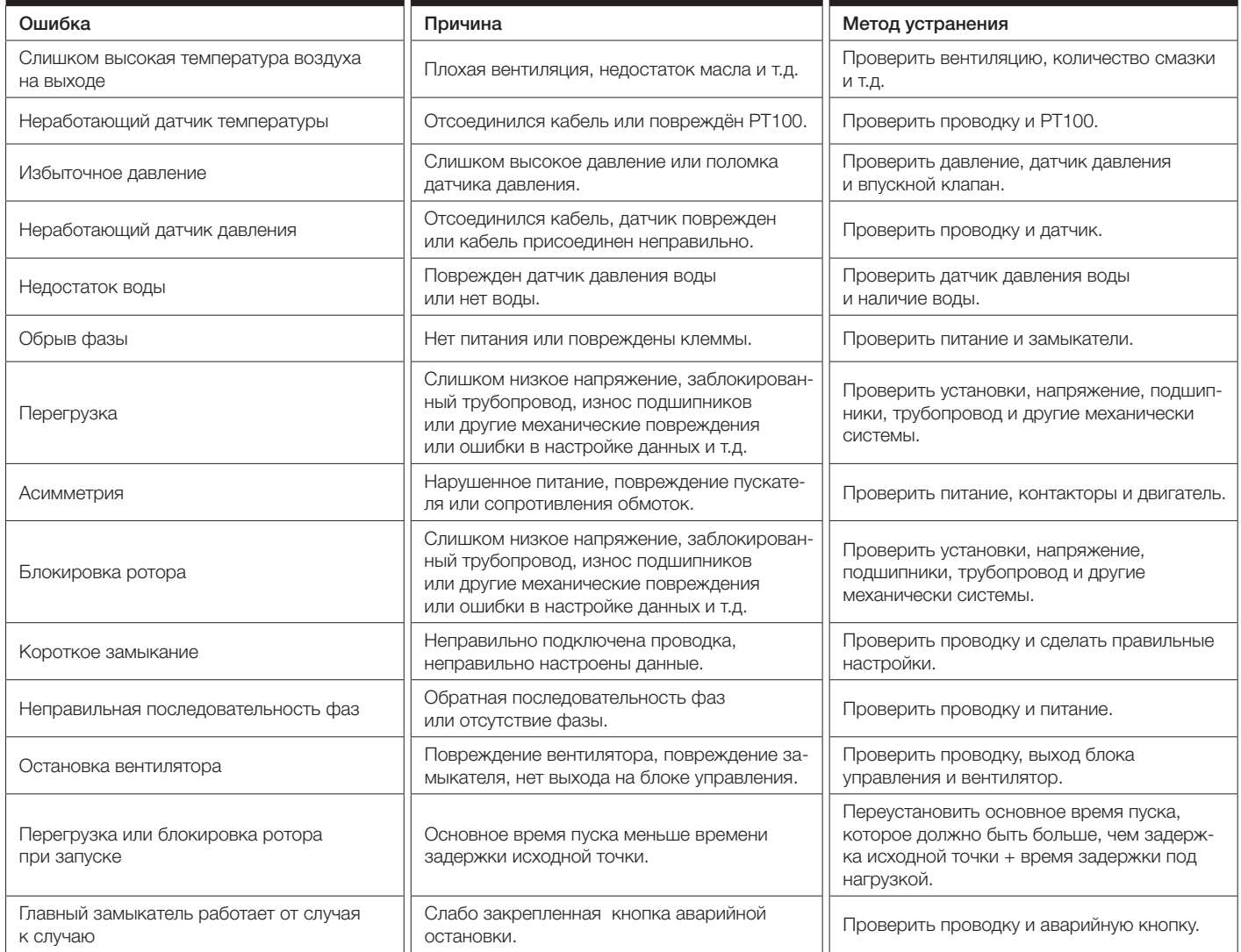

## 7.8

― Контроллер имеет несколько уровней управления с доступом по паролю. В зависимости от различных уровней паролей, контроллер обеспечивает различные уровни доступа эксплуатации устройства, как указано ниже:

Разрешение на эксплуатацию и пароль USER CODE (Пароль пользователя): устанавливается на заводе-изготовителе: 1001 Разрешения: разрешает изменять все пользовательские параметры CUSTOMER PRAMETER.

## 7.9

Работа в сети

― Контроллеры Comcon 200/202 (MAM 860И и МАМ 860С, а так же Comcon 210/220 (МАМ 6070 и МАМ 6080) поддерживают соединение по протоколу RS485 MODBUS RTU и могут работать как ведомым, так и ведущим устройством, если соединяются с другим оборудованием и поддерживают команды MODBUS. Скорость передачи данных: 9600 Б/сек., 1 стартовый бит, 8 бит данных, 1 стоповый бит и контроль проверки четности. Для адреса регистра MODBUS, пожалуйста, обратитесь к руководству по созданию соединения по протоколу MODBUS.

# $\overline{\mathbf{8}}$

## Диагностика и устранение неисправностей

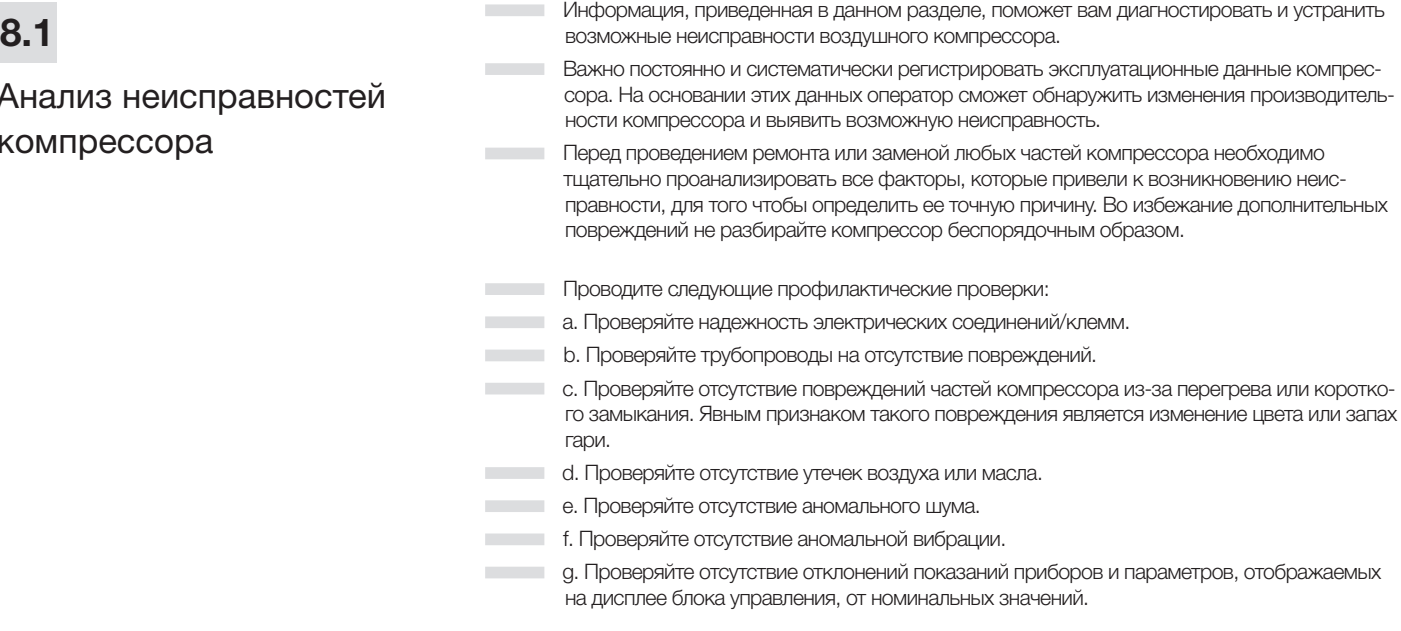

## 8.2

Таблица поиска и устранения неисправностей

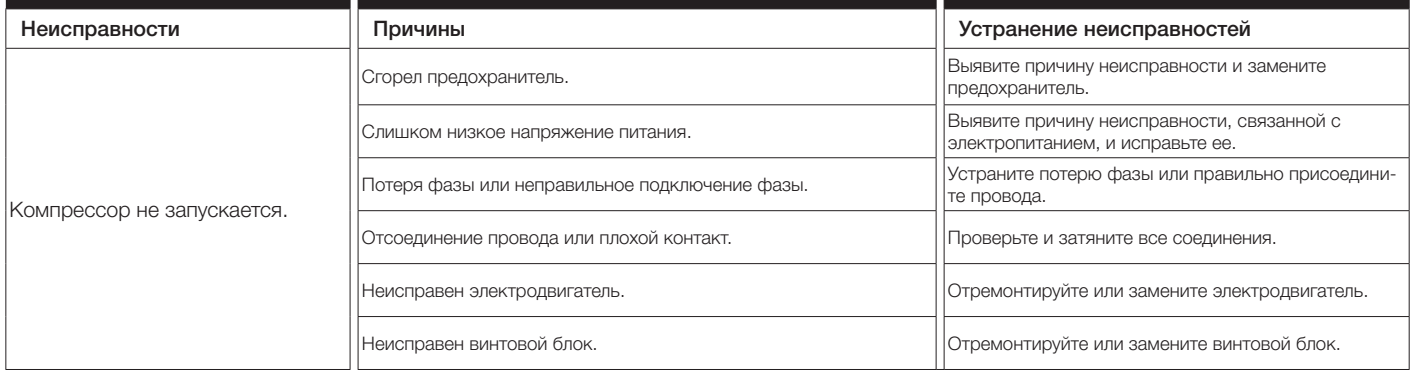

Т

÷

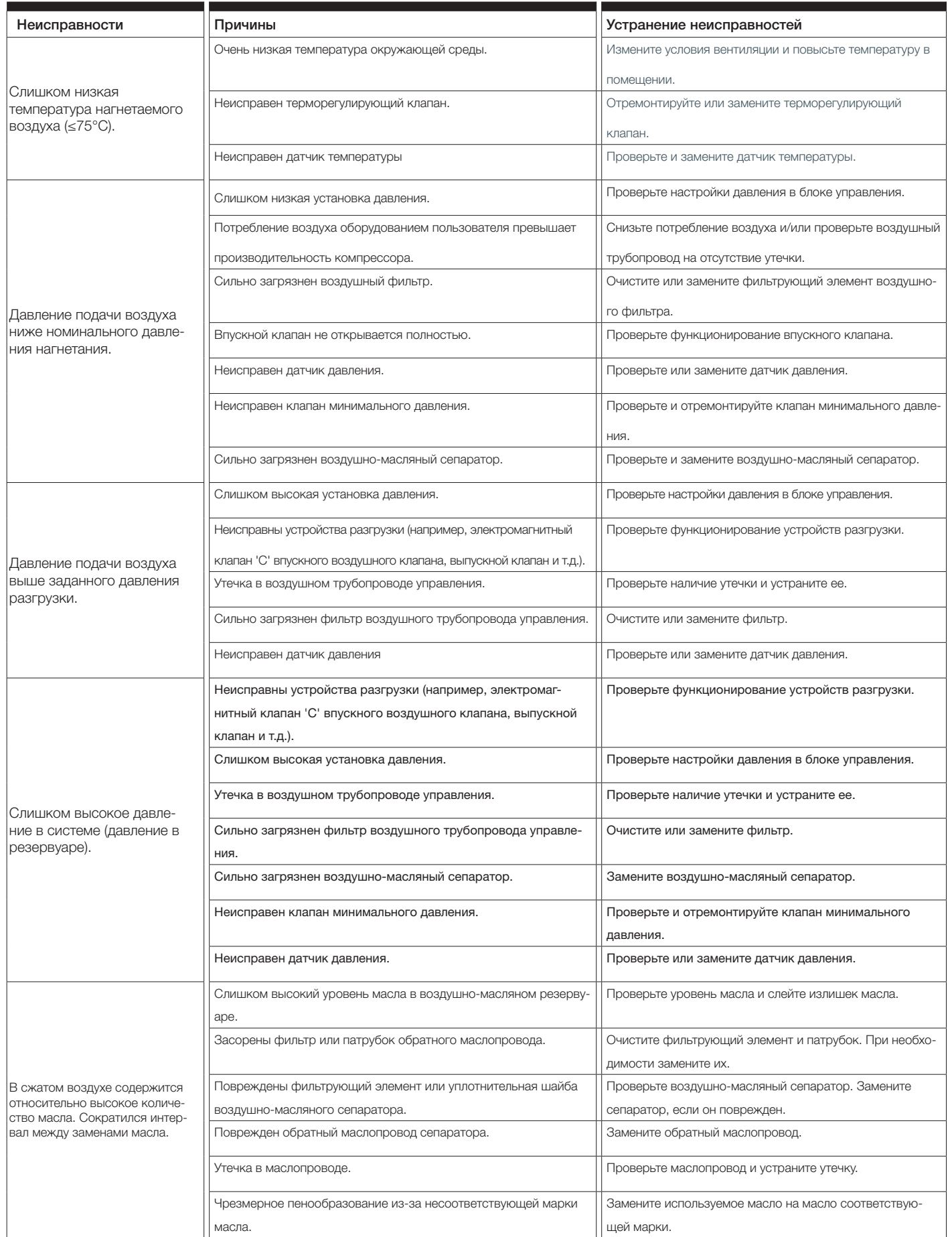

í

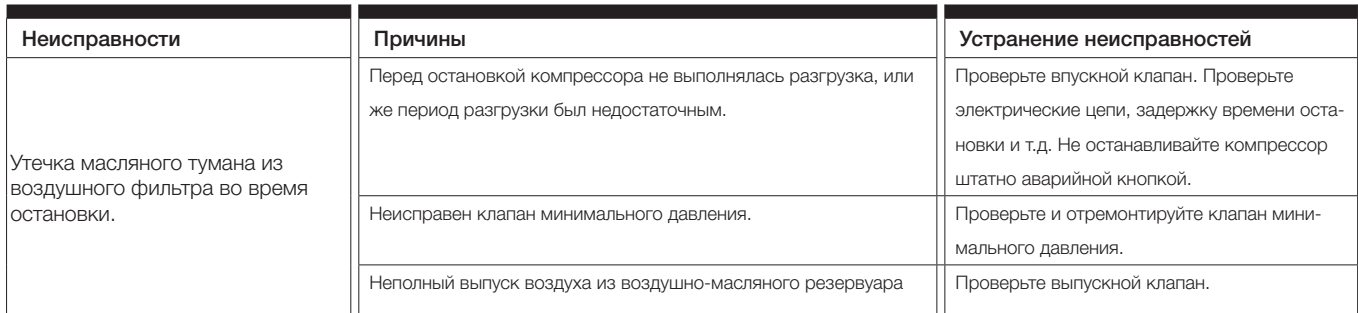

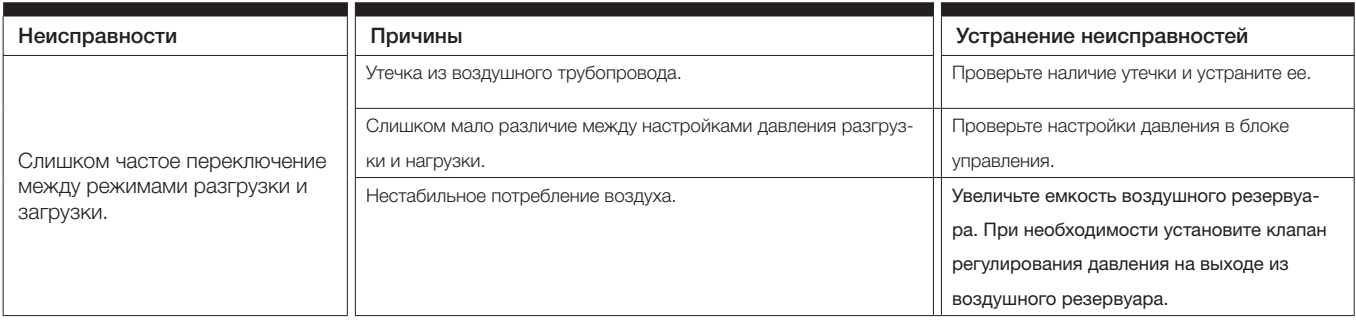

# Приложение 1.

## Коды заказа расходных материалов

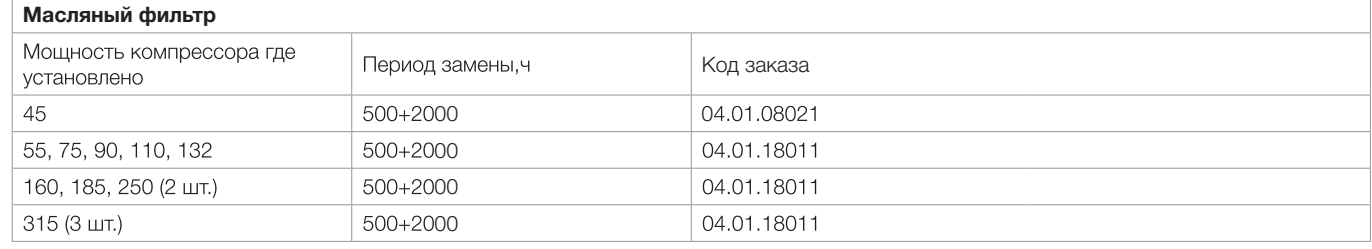

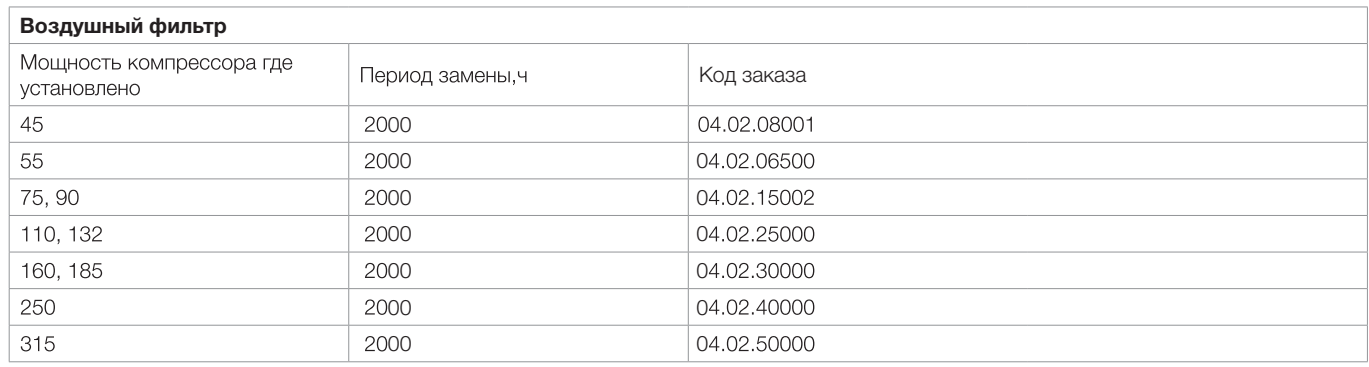

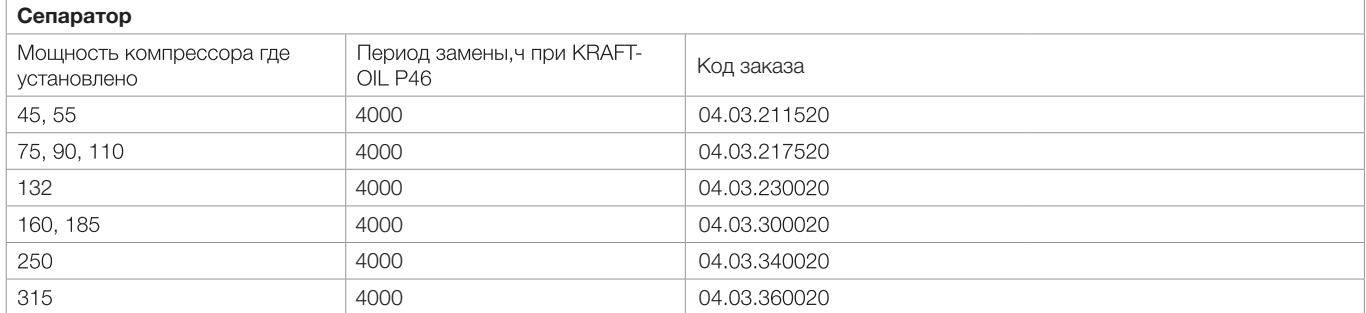

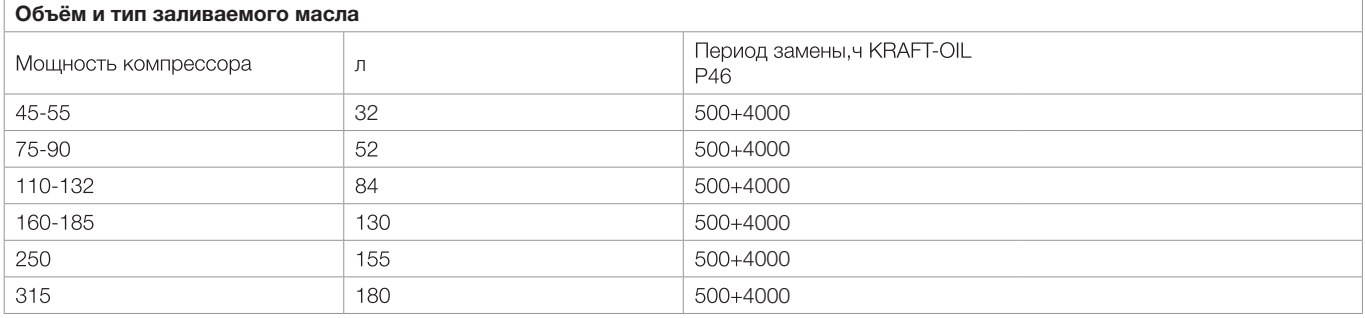

# Журнал технического обслуживания и ремонта

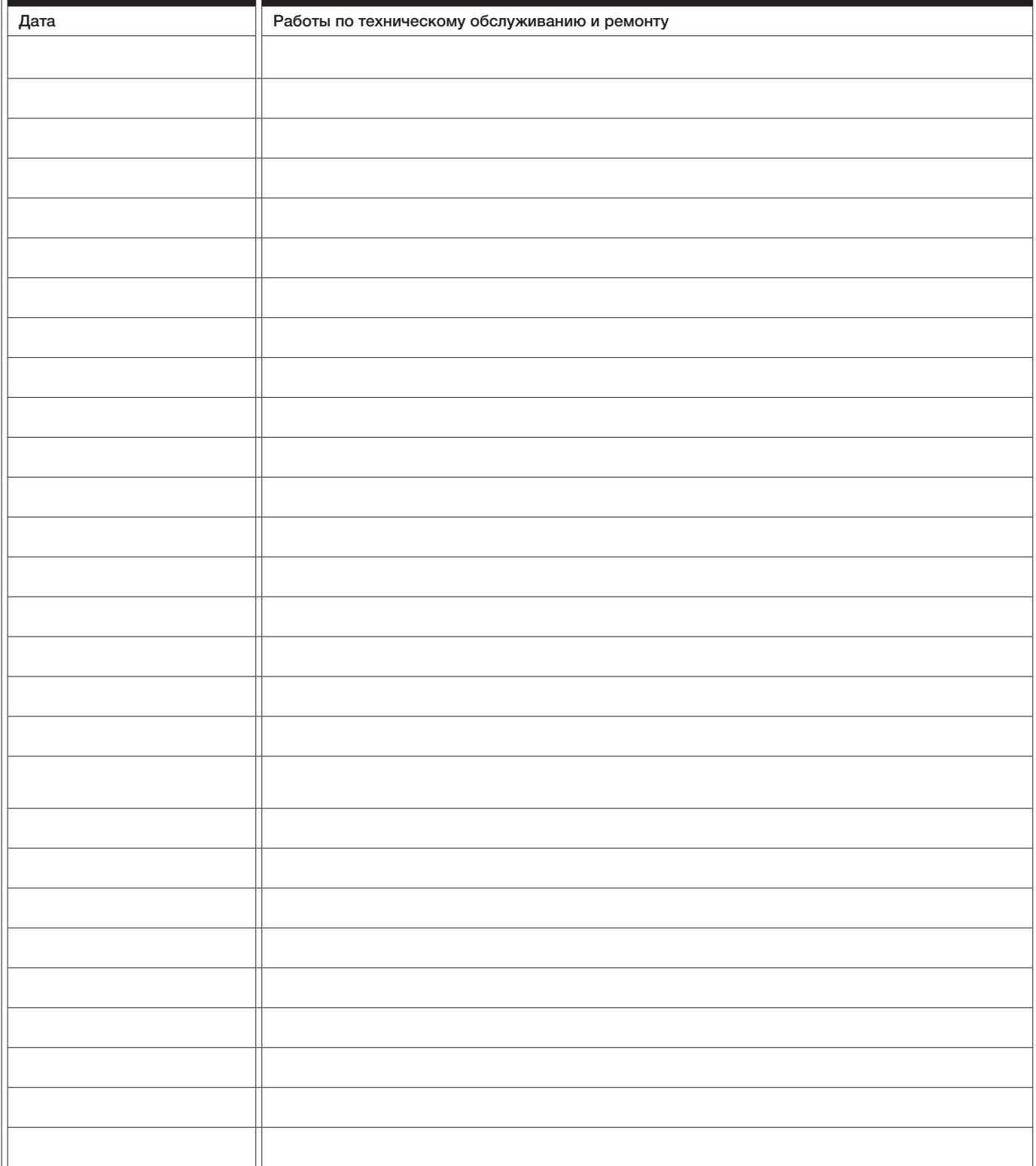

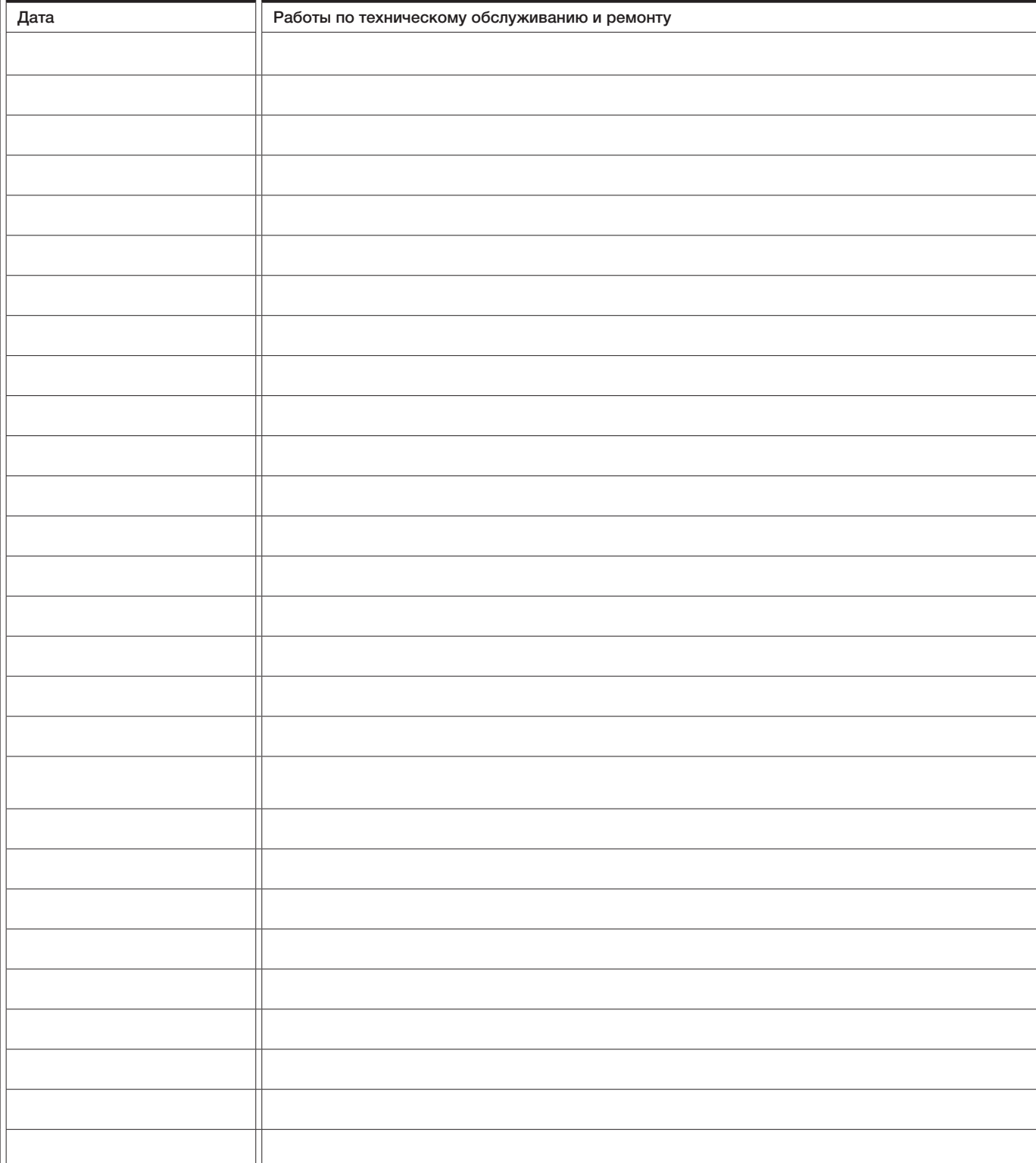

 $\overline{\phantom{a}}$